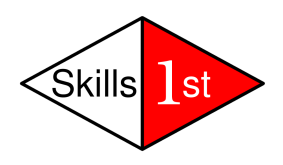

# **Integration between Zenoss and IBM Tivoli Enterprise Console (TEC) Draft**

*January 2010 Jane Curry Skills 1st Ltd [www.skills-1st.co.uk](http://www.skills-1st.co.uk/)*

Jane Curry Skills 1st Ltd 2 Cedar Chase Taplow Maidenhead SL6 0EU 01628 782565

jane.curry@skills-1st.co.uk

# **Synopsis**

This paper discusses the integration of events from Zenoss to IBM's Tivoli Enterprise Console (TEC).

Zenoss is an open source systems and network management offering that first became available in 2006. It provides discovery, availability monitoring, performance management, reporting and events, for networking devices such as routers and switches, and for Unix / Linux / Windows servers.

IBM's Tivoli Enterprise Console is a mature product that dates from the early 1990s; IBM is encouraging customers to replace TEC with their more recent Netcool/OMNIbus but there are a great number of organisations still using TEC and any integration technique into TEC can also be accommodated by Netcool/OMNIbus.

The paper is not intended as a full exposition of either Zenoss or TEC but it does include sufficient discussion of their respective architectures to allow a reasonable understanding of the integration techniques.

The paper focuses on forwarding events from Zenoss to TEC. It would be possible to create a solution to send events from TEC to Zenoss, using SNMP TRAPs, but event flow in this direction seems less likely for most organisations.

This paper was written using Zenoss Core 2.5.1 and TEC 3.9 Fixpack 4.

## **Notations**

Throughout this exercise guide, text to be typed or menu options to be selected will be highlighted by *italics*. Important points to take note of will be shown in **bold.** 

### **Table of Contents**

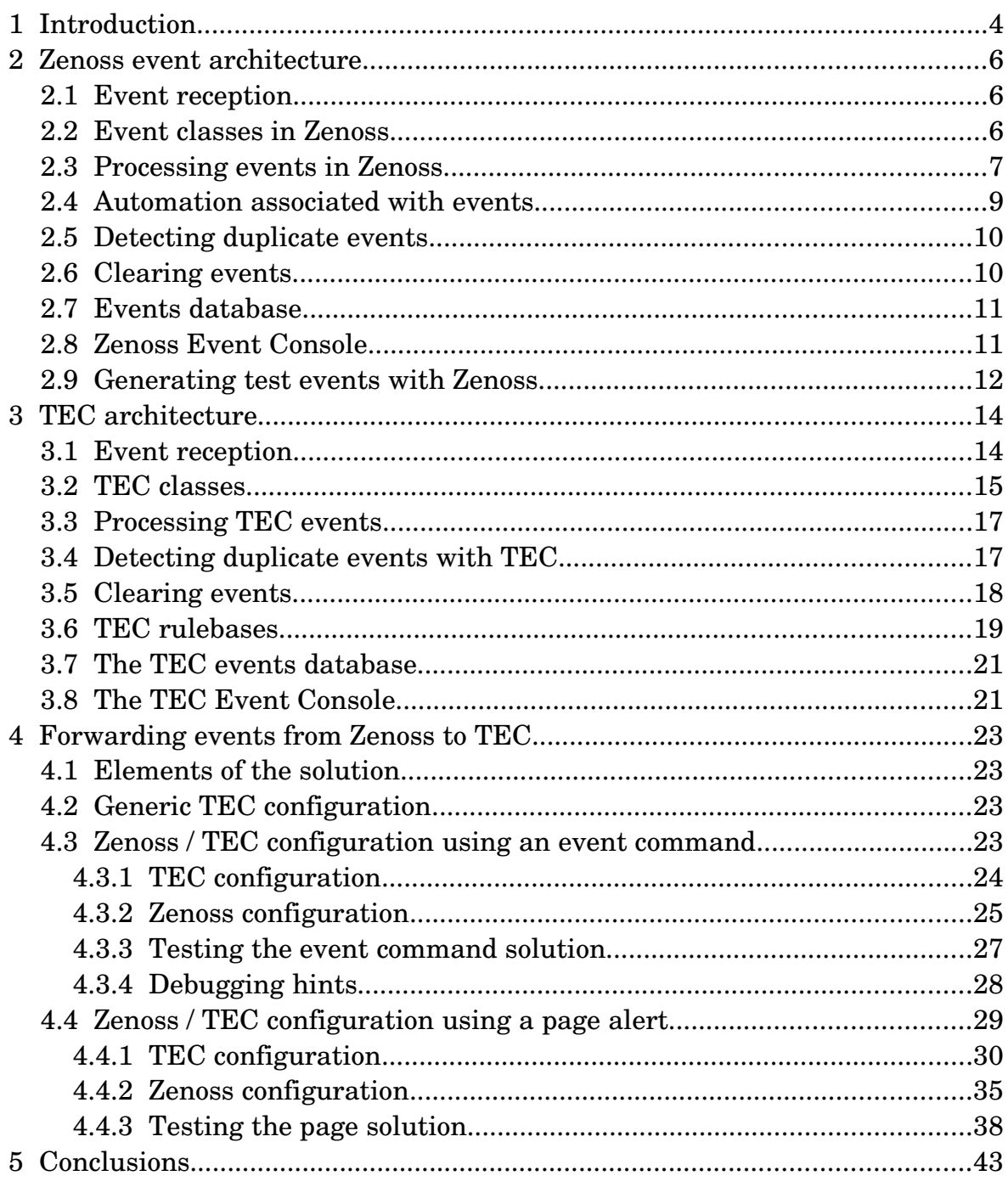

### **1 Introduction**

There are many different solutions to "monitor" and "manage", "systems" and "networks". The quotation marks are deliberate. Different organisation may have very different definitions for each. For the purposes of this paper, "networks" are defined as devices such as:

- routers
- switches
- firewalls
- UPS devices

Anything that can be ping'ed is a potential candidate for some level of management and the availability of a Simple Network Management Protocol (SNMP) agent greatly enhances the manageability of a device.

"Systems" span an even wider domain but would certainly include:

- Unix
- Linux
- Windows

Again, anything ping'able can be managed to a certain extent. The presence of an SNMP agent, Secure Shell (ssh), the Windows Management Instrumentation (WMI) interface for Windows systems, or other open or proprietary agents on the target, will greatly increase its manageability.

The extent of "management" depends on an organisation's requirements. It may include:

- Discovery, perhaps with a network topology diagram
- Inventory, perhaps in a Configuration Management Database (CMDB)
- Availability monitoring ping, SNMP, port-sniffing, process checking, ...
- Problem management receiving, processing and reacting to events
- Performance monitoring, thresholding, graphing and reporting
- Configuration management

Zenoss provides a single package that delivers all these features, other than configuration management. IBM offers a more modular solution such as:

- IBM Tivoli Monitoring (ITM) for systems management
- NetView (old product) or IBM Tivoli Network Management (ITNM) (new product) for network management
- Tivoli Enterprise Console (TEC) (old product) or Netcool/OMNIbus (new product) for problem management
- Tivoli Common Reporting (TCR) for reporting and graphing
- Tivoli Configuration Manager (TCM) (old product) or Tivoli Provisioning Manager (TPM) (new product) for configuration management

One major difference between the two suppliers is that the IBM solution relies on deploying proprietary agents for most of their products, whereas Zenoss assumes the presence of "native" agents as part of the target Operating System; for example, an SNMP agent, WMI on a Windows system, syslog on Unix / Linux machines. There are advantages and disadvantages to both approaches. The proprietary agent potentially offers more control but suffers from the management overhead of distributing and maintaining the IBM agents and ensuring that they "play nicely together".

This paper is only going to examine problem management; strictly, the forwarding of events from Zenoss to TEC. Fundamentally, both solutions offer:

- Native event generation
- Capture and transformation from the native format to TEC / Zenoss format
- Processing of the event which may include changing the incoming event or relating it to other events
- Detecting "duplicate" events
- Automatic action in response to an event
- Storage of the event in a database (relational in both cases)
- Closing events
- An event console

# **2 Zenoss event architecture**

The Zenoss event architecture has elements to receive events, process events and display events.

### **2.1 Event reception**

Zenoss has a number of ways of collecting events. Some are generated internally by Zenoss itself when an availability monitoring daemon detects a problem, as shown in [Table 2.1.](#page-5-0)

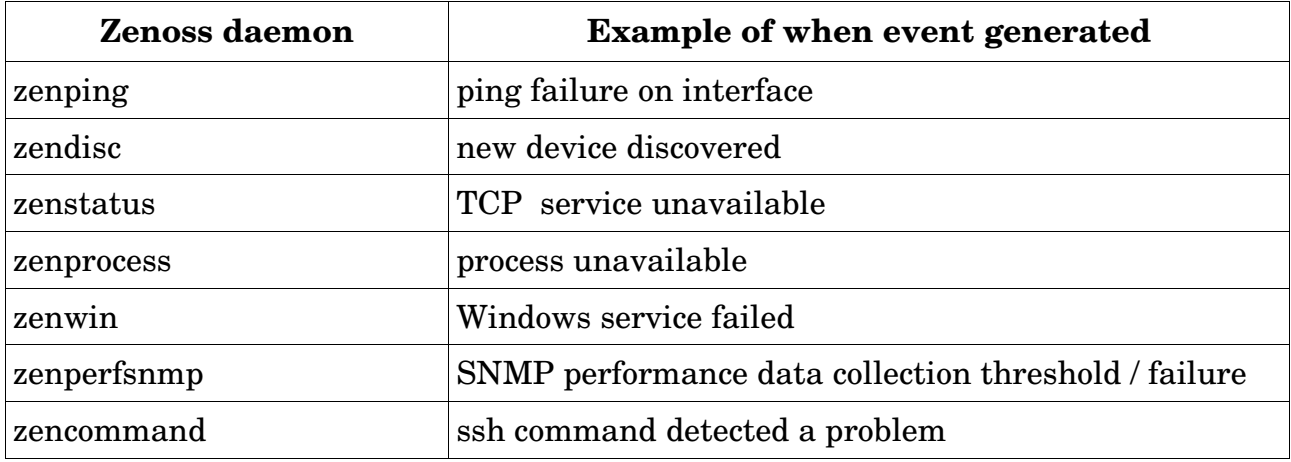

<span id="page-5-0"></span>*Table 2.1.: Events generated by Zenoss itself*

Zenoss also has three daemons specifically for collecting and interpreting events from external devices. The Zenoss daemons accept native events using well-known ports and then reformats the event to the Zenoss event format.

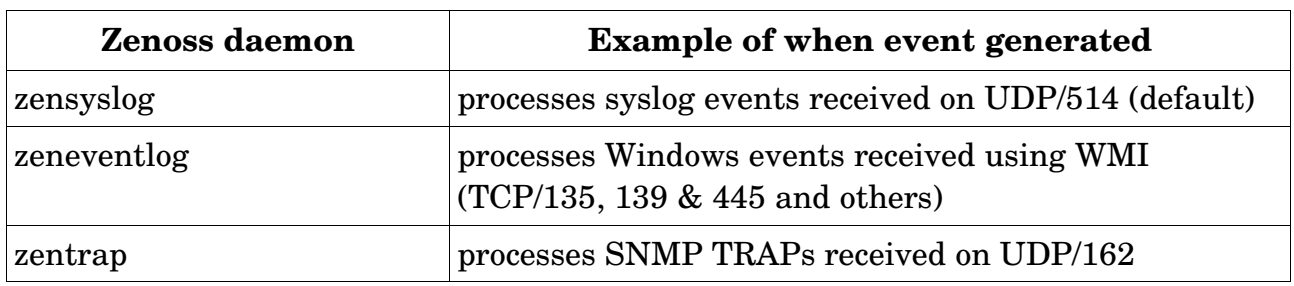

*Table 2.2.: External events captured by specialised Zenoss daemons*

### **2.2 Event classes in Zenoss**

An event received from an external source is processed through several different mechanisms to assign it to an **event class**, which is the primary event field that determines what transforms will be applied to the event and what automations may take place.

The types of events that Zenoss can process are organised in an object-oriented hierarchy where subclasses of an event class inherit the characteristics of their parent. For example, the Zenoss event class **/Archive** has the **zEventAction**

zProperty set to **history**; this means that all events of this class and any subclasses will automatically be sent to the history table of the events database. Similarly, there is an event class of **/Ignore** whose zEventAction is set to **drop**; all events matching this class and its subclasses will be dropped on reception and not stored in the events database.

Zenoss ships with a large number of predefined classes which can be easily modified or augmented. The class definitions are held in Zenoss's Zope Object Database (ZODB) which is the configuration management database (CMDB) used for all Zenoss configuration information (Zenoss is built on the pythonbased Zope web application server).

### **2.3 Processing events in Zenoss**

Event processing can range from simple substitution of an event field such as the **summary**, through to complex programs, written in Python. Such **transforms** can be applied to a specific type of external event as a **Mapping Transform,** and to all events of a particular class and its subclasses (**Class Transform**).

The default fields of a Zenoss event are shown in [Figure 1](#page-7-0) below.

|                    | http://zenoss:8080 - Event: 0a00008337aba1e7e368ce5 - Mozilla Firefo<br>×<br>$\Box$              |
|--------------------|--------------------------------------------------------------------------------------------------|
| <b>Fields</b>      | <b>Details</b><br>Log                                                                            |
| Field              | Value                                                                                            |
| dedupid            | zenoss.skills-1st.co.uk sshd   5 PAM audit_log_acct_message() failed: Operation<br>not permitted |
| evid               | 0a00008337aba1e7e368ce5                                                                          |
| device             | zenoss.skills-1st.co.uk                                                                          |
| component          | sshd                                                                                             |
| eventClass         | /Unknown                                                                                         |
| eventKey           |                                                                                                  |
| summary            | PAM audit_log_acct_message() failed: Operation not permitted                                     |
| message            | PAM audit_log_acct_message() failed: Operation not permitted                                     |
| severity           | 5                                                                                                |
| eventState         | $\mathbf{1}$                                                                                     |
| eventClassKey      | sshd                                                                                             |
| eventGroup         | syslog                                                                                           |
| stateChange        | 2009/01/14 16:05:04.000                                                                          |
| firstTime          | 2009/01/07 11:30:47.000                                                                          |
| lastTime           | 2009/01/14 09:06:01.000                                                                          |
| count              | $\overline{c}$                                                                                   |
| prodState          | 1000                                                                                             |
| suppid             |                                                                                                  |
| manager            | localhost                                                                                        |
| agent              | zensyslog                                                                                        |
| <b>DeviceClass</b> | /Server/Linux                                                                                    |
| Location           | /Cedar_Chase                                                                                     |
| Systems            |                                                                                                  |
| DeviceGroups       |                                                                                                  |
| ipAddress          | 10.0.0.131                                                                                       |
| facility           | authpriv                                                                                         |
| priority           | $\overline{c}$                                                                                   |
| ntevid             | O                                                                                                |
| ownerid            | admin                                                                                            |
| clearid            |                                                                                                  |
| DevicePriority     | 3                                                                                                |
| eventClassMapping  |                                                                                                  |
| monitor            | localhost                                                                                        |
| Done               | Adblock<br>$\mathcal{Q}$                                                                         |

<span id="page-7-0"></span>*Figure 1: Default Zenoss event fields*

[Figure 2](#page-8-0) shows the Zenoss event architecture upto the point where a new event is inserted into the events database,

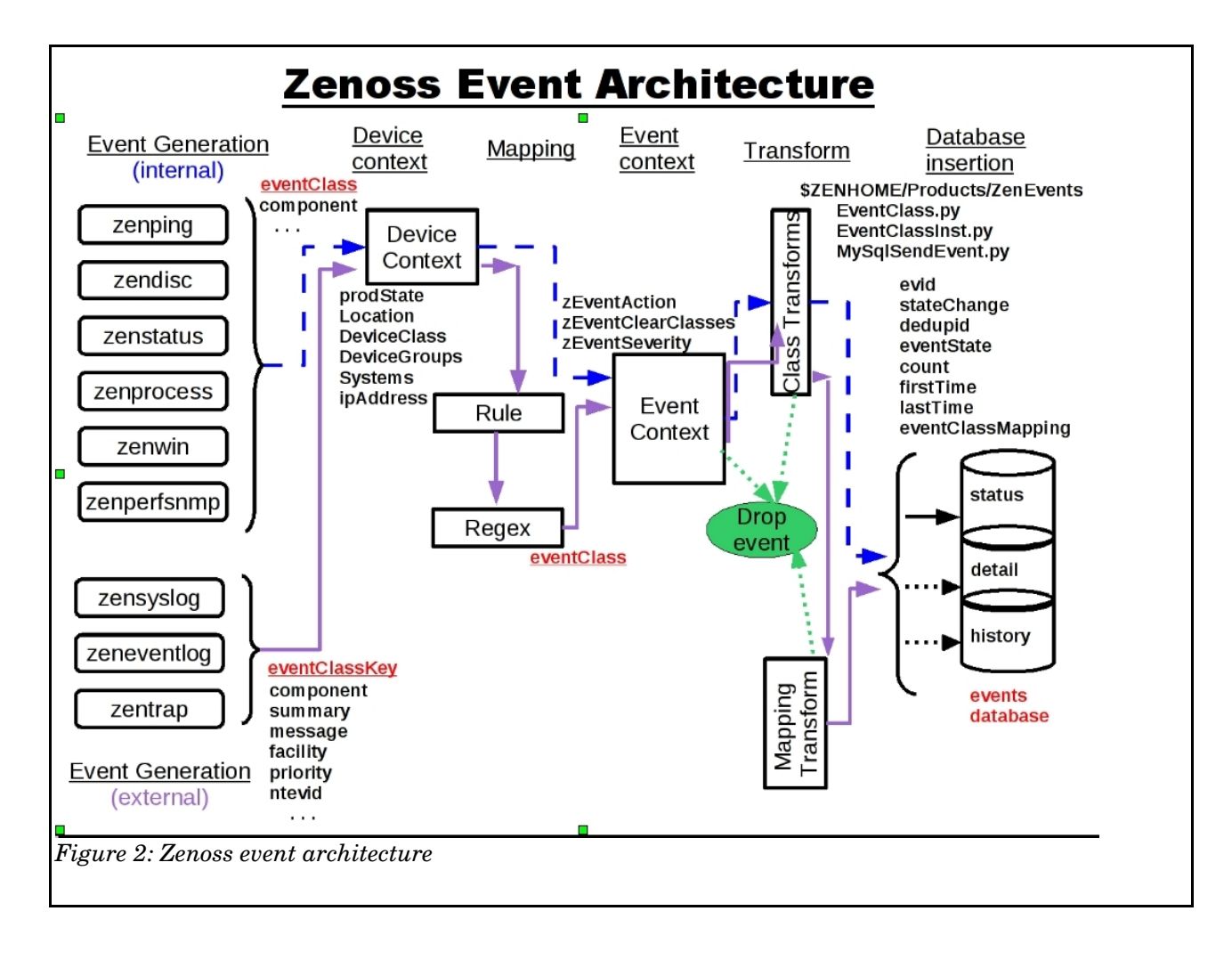

<span id="page-8-0"></span>Since Zenoss builds its own network topology of the devices it discovers, it is able to automatically suppress events from devices behind a single point of failure. It will also suppress higher-level monitoring events from a specific device if lower-level monitoring has failed. For example, if the SNMP agent is down then process monitoring events (which rely on SNMP) will be suppressed. If a device does not respond to ping (that is configured to respond to ping), then all higher-level events will be suppressed.

### **2.4 Automation associated with events**

Automatic actions associated with an incoming event are executed asynchronously by Zenoss's **zenactions** daemon, which runs every minute by default. There are two different types of action:

- Alerts email or paging, executed per user or group
- Event commands any shellscript (which could run perl, python, ...)

Both mechanisms have the same extensive filtering capability to determine what events will actually generate alerts or run event commands, and whether

a corresponding alert / command should be executed when an event clears. Fields from the event can be passed to the alert / command.

The **alert\_state** table of the events database ensures that a configured action only runs on the first occurrence of an event and not when duplicate events are received.

### **2.5 Detecting duplicate events**

Zenoss will automatically detect duplicate events, based on the following fields being the same:

- device
- component
- eventClass
- eventKey
- severity
- summary (only if eventKey is blank)

Duplicate events are automatically dropped and the initial event has its **count** field incremented and its **lastTime** field updated.

### **2.6 Clearing events**

Events can be cleared (moved to the history table of the events database) by several different mechanisms:

- The event context of an event class, configured by the **zEventAction** zProperty, can be defaulted to **history** (as described in the above example for events of class /Archive).
- An event transform, executed when the event is first processed, can override the default event context by setting **evt.\_action = history**
- $\cdot$  There is a built-in clearing mechanism in Zenoss whereby any incoming event with a severity of **Clear** will clear any other event in the status table of the events database, which has the following fields the same:
	- eventClass
	- device
	- component
- This automatic clearing mechanism can be extended so that a clear severity event **also** clears events with **other** specified eventClass fields (provided the device and component fields are also the same). Implementation is through the **zEventClearClasses** event context zProperty, or in a transform by setting **evt.\_clearClasses** .
- Events can be manually cleared by a user through the Event Console
- The Zenoss Event Manager can be configured to automatically clear events of a certain severity after a given length of time. By default, events that are **not** of severity **Critical** or **Error** are automatically cleared after 4 hours.

#### **2.7 Events database**

Events are held in a MySQL database, called **events**, the main tables of which are:

- status for active events
- history for closed events
- detail for user-defined event fields • alert state for detecting whether an alert has
	- already been generated for a duplicate

# **2.8 Zenoss Event Console**

event

The AJAX-based Zenoss Graphical User Interface offers an Event Console which provides several different views of the status and history event database tables. Users can view all events, events specific to a device, or all instances of a particular event class. By default, active events are shown; a link at the bottom left will switch to viewing cleared events in the history table.

|                            |                                                     |                          |                                                                                 |                     |                                         |       |                     | Device/IP Search                 |        |                                |
|----------------------------|-----------------------------------------------------|--------------------------|---------------------------------------------------------------------------------|---------------------|-----------------------------------------|-------|---------------------|----------------------------------|--------|--------------------------------|
|                            | Zenūss <sup>®</sup> Core                            |                          |                                                                                 |                     |                                         |       |                     | lane Preferences                 | Logout | Help                           |
|                            | /Events / Event Console                             |                          |                                                                                 |                     |                                         |       |                     |                                  |        | Zenoss server time: 17:46:     |
| <b>Main Views</b>          | $\frac{1}{4}$<br>$\overline{\checkmark}$<br>$\circ$ | ÷<br>Select <sup>*</sup> | Configure .<br>Export <sup>*</sup>                                              |                     |                                         |       |                     | <b>LAST UPDATED AT 5:46:37PM</b> |        | Refresh                        |
| Dashboard<br>Event Console | <b>Status</b>                                       | Severity Fevent Class    | Summary                                                                         | First Seen          | Last Seen                               | Count | Component           | · Device                         | Owner  |                                |
| Device List                | ٠<br>$\cdots$                                       |                          |                                                                                 | 同                   | n                                       |       |                     |                                  |        |                                |
| Network Map                | w                                                   | /Cmd/Fail                | <b>Availability test - status CRITICAL</b>                                      |                     | 2010-01-25 12:33:12 2010-01-25 17:46:27 | - 295 | <b>Availability</b> | rt38.class.exampl                |        |                                |
| Classes                    | $\mathbf{H}$                                        | /Status/Ping             | ip 10.0.0.1 is down                                                             | 2010-01-25 17:35:12 | 2010-01-25 17:46:12 12                  |       |                     | cisco.skills-1st.co              |        |                                |
| Events                     | W                                                   | /Status/Ping             | ip 172.16.222.38 is down                                                        | 2010-01-25 12:33:11 | 2010-01-25 17:46:12 314                 |       |                     | rt38.class.exampl                |        |                                |
| Devices                    | W.                                                  | /Status/Ping             | ip 10.0.0.94 is down                                                            | 2010-01-25 17:35:12 | 2010-01-25 17:46:12 12                  |       |                     | 10.0.0.94                        |        |                                |
| Services                   | W.                                                  | /Cmd/Fail                | <b>Availability test - status CRITICAL</b>                                      | 2010-01-25 17:43:37 | 2010-01-25 17:45:42 3                   |       | <b>Availability</b> | win2003.class.exa                |        |                                |
| Processes                  | W.                                                  | /Status/Ping             | ip 172.16.222.203 is down                                                       | 2010-01-11 12:28:48 | 2010-01-25 17:38:12 3333                |       |                     | win2003.class.exa                |        |                                |
| Products                   |                                                     |                          | /Status/OSProces: Process not running: sshd                                     | 2010-01-20 17:07:16 | 2010-01-25 17:46:25                     | 724   | sshd                | lotschy.skills-1st.c             |        |                                |
| <b>Browse By</b>           |                                                     |                          | /Status/OSProces: Process not running: /bin/bash ./fred                         | 2009-12-22 10:36:34 | 2010-01-25 17:45:30                     | 4340  | /bin/bash ./fred    | zenoss.class.exar                |        |                                |
| Systems                    |                                                     | /Status/Snmp             | Unable to read processes on device win2003.class.examp 2010-01-05 14:59:52      |                     | 2010-01-25 13:03:37                     | 295   | <b>process</b>      | win2003.class.exa                |        |                                |
| Groups                     |                                                     | /Status/Snmp             | SNMP agent down                                                                 | 2010-01-21 13:35:14 | 2010-01-25 12:33:17                     | 234   | snmp                | rt38.class.exampl                |        |                                |
| Locations                  |                                                     |                          | /Status/OSProces: Process not running: calc.exe                                 | 2010-01-04 11:18:21 | 2010-01-05 10:42:59                     | - 19  | calc.exe            | win2003.class.exa                |        |                                |
| Networks                   |                                                     | <b>/Perf/Interface</b>   | threshold of high utilization exceeded: current value 11520 2010-01-25 17:38:08 |                     | 2010-01-25 17:43:05 2                   |       | $\overline{7}$      | group-100-s1.clas                |        |                                |
| Reports                    | n.                                                  | <b>/Perf/Interface</b>   | threshold of high utilization exceeded: current value 12531 2010-01-25 12:43:02 |                     | 2010-01-25 17:43:04                     | 61    | 21                  | group-100-s1.clas                |        |                                |
|                            | т.                                                  | <b>Perfinterface</b>     | threshold of high utilization exceeded: current value 11526 2010-01-25 17:38:03 |                     | 2010-01-25 17:43:04 2                   |       | FastEthernet1/0     | group-100-r3.class               |        |                                |
| Management                 | n.                                                  | <b>Perfilnterface</b>    | threshold of high utilization exceeded: current value 11526 2010-01-25 17:38:03 |                     | 2010-01-25 17:43:04 2                   |       | FastEthernet1/2     | aroup-100-r3.clas:               |        |                                |
| Add Device                 |                                                     | <b>Perfilnterface</b>    | threshold of high utilization exceeded: current value 12470 2010-01-25 12:43:02 |                     | 2010-01-25 17:38:08                     | 60    | 19                  | group-100-s1.clas                |        |                                |
| MIBs<br>Collectors         | <b>Th</b>                                           | <b>Perf Interface</b>    | threshold of high utilization exceeded: current value 12436 2010-01-25 12:53:03 |                     | 2010-01-25 17:38:08                     | - 16  | B                   | group-100-s1.clas                |        |                                |
| Settings                   | Event History                                       |                          |                                                                                 |                     |                                         |       |                     |                                  |        | DISPLAYING 1 - 16 OF 28 EVENTS |

<span id="page-10-0"></span>*Figure 3: Zenoss Event Console*

Double-clicking on an event results in a separate window displaying all fields of the event.

#### **2.9 Generating test events with Zenoss**

When configuring events within Zenoss it is necessary to be able to generate test events to exercise any new configuration. The Event Console GUI provides a simple dialogue using the **+** icon seen at the top of [Figure 3.](#page-10-0) You are prompted for the following fields for an event:

- Summary
- Device
- Component
- Severity
- Event Class Key
- Event Class

For repetitive testing, the command line interface, **zensendevent** is more appropriate:

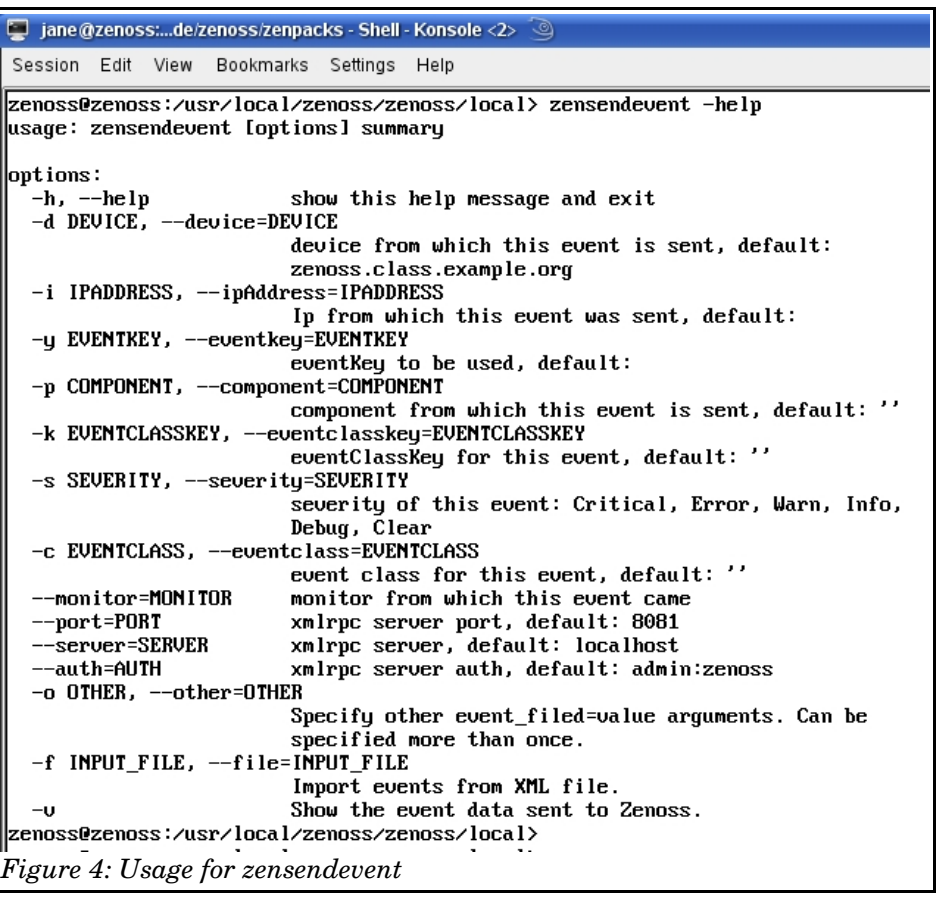

Note that any command line Zenoss work should always be performed as the **zenoss** user. This user is created when Zenoss is installed but logins are disabled so the usual procedure is to su to root and then su to zenoss:

 su and provide the root password su – zenoss zensendevent -d zenoss.class.example.org -s Critical -k badnews -p TestComp This is bad news 1

For much greater detail on Zenoss event architecture, get the paper "Zenoss Event Management" from [http://www.skills-](http://www.skills-1st.co.uk/papers/jane/zenoss_event_management_paper.pdf)[1st.co.uk/papers/jane/zenoss\\_event\\_management\\_paper.pdf](http://www.skills-1st.co.uk/papers/jane/zenoss_event_management_paper.pdf) .

# **3 TEC architecture**

There are many similarities between the Zenoss event architecture and TEC. Both have event reception, event processing, automatic actions and an event console, and both keep their events in a relational database. Both use an object-oriented hierarchy of event classes to define event types.

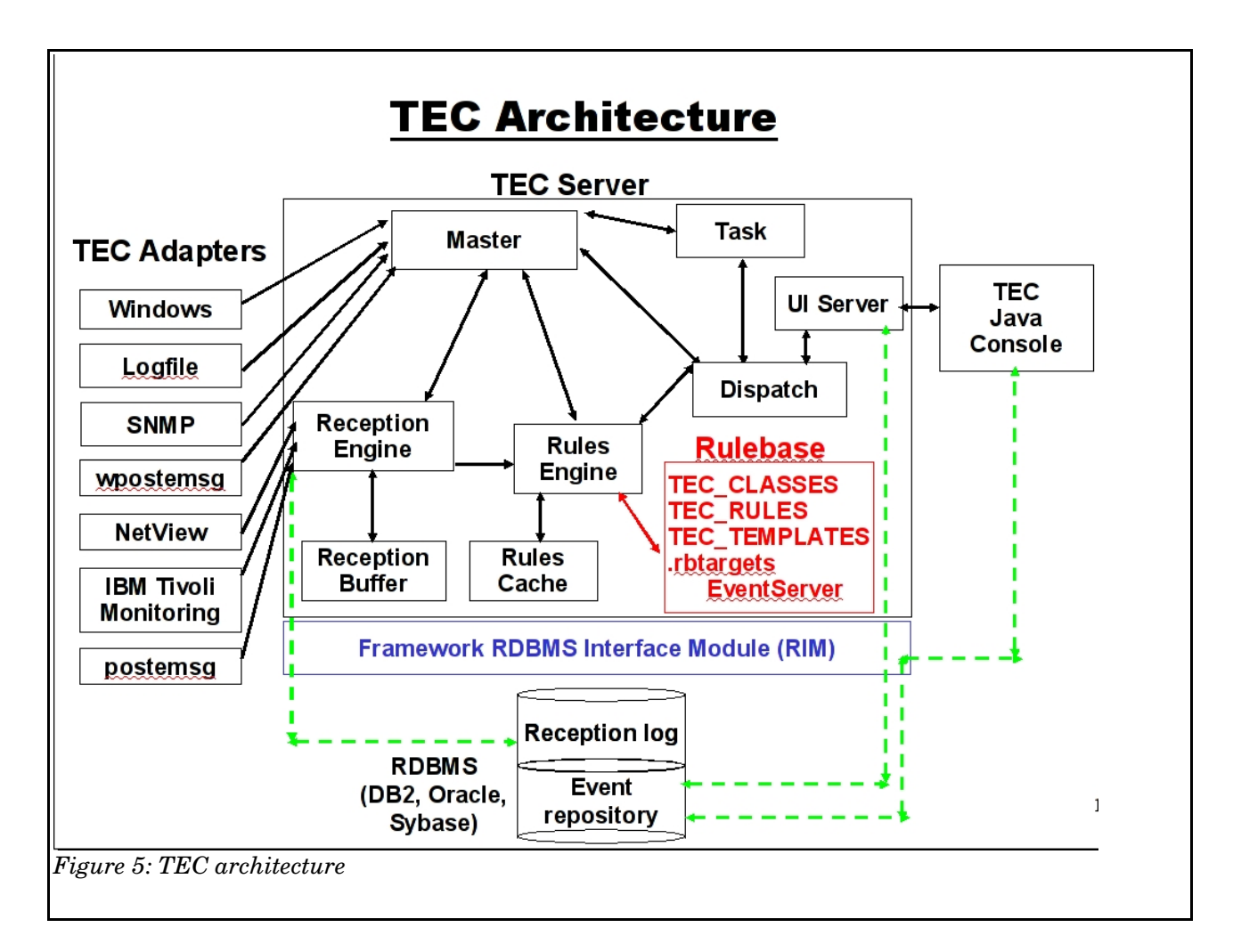

### **3.1 Event reception**

Event reception is handled by **TEC Adapters**. These are proprietary agents that are installed on target devices, typically one per application type. A TEC adapter must:

- Detect a native event.
- Format that event into a TEC format event
- Forward the event to the TEC Server (also known as the Event Server)

IBM provides a large number of TEC adapters to interface with most of their products, plus some generic adapters to collect events from Windows, Unix

syslogs (and indeed any textual file) and SNMP. Although these TEC adapters need to be installed and maintained the IBM Tivoli Framework provides a very simple, scalable method for deployment.

Some adapters forward events over the network using Tivoli Framework communication protocols ( **TME** or **secure** adapters); other adapters are built as **nonTME** or **nonsecure** – they simply use a TCP socket pairing of <IP address> plus <port>. Strictly, TME events are received at the Event Server by the **master**, **tec\_server** process which forwards them to the reception engine; non-TME events are received directly by the reception engine. In order to use TME adapters, a device must have the Tivoli Framework endpoint code installed.

IBM provides two "one-line TEC adapters" - a command line to generate either a TME or non-TME event. These are **wpostemsg** (or wpostzmsg) for TME events and **postemsg** (or postzmsg) for non-TME events. The format for each is very similar, the difference being that the non-TME variant requires a **-f <configuration file>** parameter which specifies at least the IP address and receiving port of the Event Server. This configuration file can also contain any other legal parameter for a TEC adapter configuration file – see the TEC Adapters Guide for a full list. The syntax for postemsg is:

 postemsg –f config\_file [ –m message] [ –r severity] [attribute =value...] class source

Any event can be constructed using multiple **attribute=value** elements. The postemsg command must have the event **class** as the next-to-last parameter and the event **source** as the final parameter. The source field specifies the type of adapter that the event emanated from; examples would include LOGFILE, NV6K and SNMP.

postemsg is a standalone binary that is shipped with TEC for various different architectures (such as Windows, Linux, AIX, ...). It has no other requirements other than TCP/IP communications.

The (w)postemsg commands are often used to generate test events when verifying Event Server configurations.

#### **3.2 TEC classes**

All TEC events inherit from the **base event** (called **EVENT** ) which is defined in **root.baroc**. The base event is shown below:

```
TEC_CLASS :
              EVENT
              DEFINES {
                    server_handle: INTEGER, parse = no;
                     date_reception: INT32, parse = no;
                    event handle: INTEGER, parse = no;
                    source: STRING;
                     sub_source: STRING;
                     origin: STRING;
                    sub_origin: STRING;
                     hostname: STRING;
                    adapter host: STRING;
                    date: STRING;
                    status: STATUS, default=OPEN;
                     administrator: STRING, parse = no;
                    acl: LIST_OF STRING,
                                          default = [admin],
                                          parse = no; credibility: INTEGER, default = 1, parse = no;
                    severity: SEVERITY, default = WARNING;
                     msg: STRING;
                     msg_catalog: STRING;
                     msg_index: INTEGER;
                    duration: INTEGER, parse = no;
                     num_actions: INTEGER, parse = no;
                     repeat_count: INTEGER;
                     cause_date_reception: INT32, parse = no;
                     cause_event_handle: INTEGER, parse = no;
                    server path: LIST OF STRING;
                     };
      END
Figure 6: The TEC Base Event, called EVENT
```
As with Zenoss, a hierarchy of event classes is constructed where event subclasses inherit the characteristics of their parent class. Classes must be defined before they can be used; they are written in the TEC BAROC (BAsic Recorder of Objects In C) language and must be in a file with a .**baroc** suffix. Typically, there is a baroc file for each TEC adapter type, plus some local class configuration files.

### **3.3 Processing TEC events**

The central TEC Server is generally implemented on a dedicated machine and consists of a number of separate processes. Typically the TEC relational database will also be installed on the same system.

It is the function of the TEC reception engine to receive events and ensure that they match a defined TEC class. The **wtdumprl** command can be used to display all events that arrive at the reception engine, even if they are discarded at this stage. This is a very useful debugging command.

Once an event is accepted, it moves to the rules engine. The rules engine is configured by one or more rules files (that must have a **.rls** extension). Typically each TEC adapter will come with a rules file; an organisation may well also write their own rules files. These files may contain rules either in the TEC rules meta-language or in Prolog (the native language of TEC). An event under analysis will be compared against **all** rules in the rulebase and any event transformations or actions will be executed. Simple primitive actions (such as modifying the msg attribute) will be executed by the TEC dispatch engine; long-running actions such as scripts or Tivoli Tasks will be run asynchronously by the TEC task engine.

Thus there is a fairly close analogy between Zenoss transforms and TEC rules processed by the dispatch engine, which make "simple" modifications to an event, and between Zenoss's zenactions daemon and the TEC rules processed by the task engine which implement script-based automation.

### **3.4 Detecting duplicate events with TEC**

TEC uses a combination of information held in the class .baroc files and TEC rules to detect duplicate events. This makes TEC more flexible but more effort to configure. A duplicate event is defined as an event with the same event **class**, plus all event attributes with the **dup\_detect** facet set in a .baroc file, must also be the same. For example, here is an entry in a file called *zenoss.baroc:*

```
TEC CLASS :
         Zenoss_Base ISA EVENT 
               DEFINES { 
                  source: default= "ZENOSS"; 
                  sub_source: dup_detect=yes; 
                  sub_origin: dup_detect=yes; 
                 adapter host: default= "N/A";
                 msg_catalog: default= "none";
                  msg_index: default= 0; 
                 repeat count: default= 0;
                 severity: default = WARNING, dup_detect=yes;
                  hostname: dup_detect=yes; 
         };
```
END

The class **Zenoss\_Base** inherits all the characteristics of the base event, *EVENT*. The *sub\_source, sub\_origin, hostname* and *severity* attributes (that all exist in the base event) have an overriding definition here that sets the **dup\_detect facet**.

These class definitions alone, do nothing. There must also be a rules file that looks for duplicate events and acts on them. Typically, such a rule would add to the *repeat* count attribute of the original event and drop the duplicate event.

```
rule: filter_duplicate_zenoss: ( 
description: 'Filter duplicates for Zenoss events', 
event:_event of_class 'Zenoss_Base', 
action: filter: ( 
         first_duplicate(_event, event: _dup_ev 
                        where [ 
                                status: outside ['CLOSED'] 
\mathbf{1}, \mathbf{1}, \mathbf{1}event - 600 - 600,
         add_to_repeat_count(_dup_ev, 1), 
        drop received event
 ) 
).
```
This rule checks the event under analysis for a class of *Zenoss\_Base*. If the event is of this class, the events database is searched for a duplicate event, that does not have a *status* of *CLOSED*, within the last *600* seconds. If an event is found in the database, it's *repeat\_count* attribute is incremented and the event under analysis is dropped.

### **3.5 Clearing events**

Closed or cleared events have a totally different architecture in TEC and Zenoss.

TEC has a **status** attribute in the base event; it can take values of **OPEN**, **ACK**, **RESPONSE** and **CLOSED**. Zenoss events do have a status field but this takes the values of **New** (0), **Acknowledged** (1) and **Suppressed** (2) – there is no **Closed** (Suppressed is typically used to hide events from devices behind a single-point-of-failure).

Zenoss has a separate **history** table in the RDBMS database for closed events. TEC has a single table, the event repository, for all events that have been received and processed; closed events are simply denoted by their status attribute.

TEC has no automatic, built-in clearing rules as Zenoss does; however there are a number of different methods for closing events.

- It is possible, though unusual, for a TEC adapter to send an event to the Event Server, with a status of CLOSED.
- A simple TEC rule could set the status attribute of any specified event to CLOSED.
- TEC has a rule primitive that allows the TEC database to be searched for "associated" events. The primitive will then create a link between a **causal** event and an **effect** event. A subsequent rule may then be activated by a "good news" event which closes the earlier causal event **and** searches the database for associated effect events, and closes those too. This is rather analogous to the Zenoss **zEventClearClasses** event context zProperty but the TEC mechanism is potentially more flexible (although it requires more effort to code).
- Events can be manually cleared by a user through the TEC Event Console
- The TEC Server product includes a number of ruleset files including **cleanup.rls** which, by default, automatically closes events of severity HARMLESS or UNKNOWN after 48 hours.

#### <span id="page-18-0"></span>**3.6 TEC rulebases**

All acceptable events and the rules to process those events, are defined on the Event Server in a directory hierarchy of files, known as a **rulebase**. An Event Server may have several different rulebases defined but only one will be active at any given time. A rulebase has the following directory structure:

- TEC CLASSES files that define event classes and subclasses. Subscript is **baroc** .
- TEC RULES files containing event processing rules. Subscript is **.rls**.
- TEC-TEMPLATES compiled Prolog files containing primitives
- .rbtargets/EventServer **Note** the dot at the beginning! This directory contains a copy of the TEC\_CLASSES, TEC\_RULES and TEC TEMPLATES directories and is what the Event Server is actually loaded from (there used to be the possibility of other types of Event Server but this is now deprecated).

A strict process must be adhered to when manipulating a rulebase. Source files for a rulebase should be held in a working directory outside the base rulebase directory. Baroc files and rulebase files are then **imported** in to a rulebase and **compiled**. Once compilation is successful, the rules are imported on to the EventServer rulebase **target**. The rulebase is then **loaded** and, if the baroc files have changed at all, or a new rules file has been added, then the Event Server must be **stopped** and **restarted**.

As an example, assume a rulebase called *myrulebase* already exists with a home directory of */usr/local/Tivoli/TEC\_rb/myrulebase*. A new baroc file, *zenoss.baroc*, and a rules file, *zenoss.rls*, are to be added to the existing rulebase. These source files are in */usr/local/Tivoli/TEC\_rb/sources*.

```
cd /usr/local/Tivoli/TEC_rb/sources
wlsrb -d shows existing rulebases & directories
wlscurrb shows the rulebase currently loaded
wrb -imprbclass zenoss.baroc myrulebase imports baroc file into
myrulebase
wrb -imprbrule zenoss.rls myrulebase imports rules file into
myrulebase
wrb -imptgtrule zenoss EventServer myrulebase imports a rules file to
the EventServer Server Server Server Server Server Server Server Server Server Server Server Server Server Server Server Server Server Server Server Server Server Server Server Server Server Server Server Server Server Ser
target. Note no .rls suffix
here.
wrb -comprules myrulebase compile the rulebase
wrb -loadrb myrulebase load the rulebase
wstopesvr stop the Event Server
wstartesvr start the Event Server
```
Sometimes it is helpful to run extra *wrb – comprules* commands to check that no errors have yet been introduced. Note that baroc files must be imported before any rules files which make use of classes defined in those baroc files.

If something goes wrong, again a strict procedure should be followed to remove offending files and reimport them. If class baroc files need to be edited, then any dependent rules files must also be removed first. Thus, the procedure would be:

```
wrb -deltgtrule zenoss EventServer myrulebase Remove the rules file
from the EventServer EventServer
target. Note no
     .rls suffix.
wrb -delrbrule zenoss myrulebase Remove the rules file from the
rulebase. Note \qquad \qquad \text{no} . Note
wrb -delrbclass zenoss.baroc myrulebase Remove the baroc file from the 
                                              rulebase. Note presence
of .baroc suffix.
```
#### **3.7 The TEC events database**

TEC uses a relational database to store events; the RDBMS can be DB/2, Oracle or Sybase. Strictly, TEC accesses the underlying database through the RDBMS Interface Module (RIM) of the Tivoli Framework (which is a prerequisite before installing a TEC Server).

TEC uses the database to store many configuration aspects of TEC, in addition to the actual events. The database is usually called **tec** and the main tables for holding events are:

- Reception log records all events reaching the reception engine
- Event repository holds all processed events

#### **3.8 The TEC Event Console**

The TEC Event Console is a Java application that can present event information at three levels of detail:

- Summary of event groups
- Detailed events, one line per event, for a particular event group
- Detailed information including all event attributes, for a specific event

**Event groups** is the technique for assigning an event to one or more categories for the purpose of the TEC Console graphical user interface; event groups have no effect on event processing; simply their display to users.

From the Summary, click on the bar representing events in an event group, to get to the details of that group. Note that the detailed window is divided into two halves. The top half (the Working Queue) is where operators should focus. Events selected here can then be manipulated using the buttons in the middle of the display – **Close**, **Acknowledge** and **Details** (to get to the fine detail of a selected event), are the common choices.

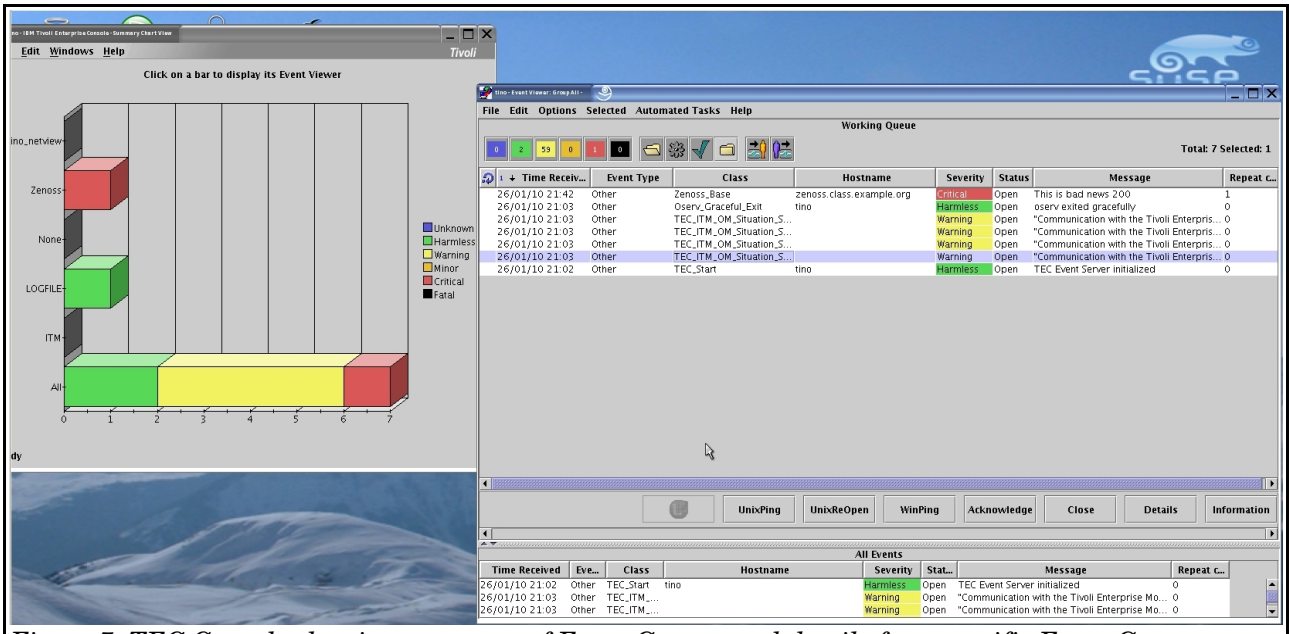

*Figure 7: TEC Console showing summary of Event Groups and details for a specific Event Group*

The TEC Console is populated by retrieving data from the event repository table in the database. The UI Server process, which is normally installed with the Event Server, provides authorized access between the TEC Console and the events.

# **4 Forwarding events from Zenoss to TEC**

#### **4.1 Elements of the solution**

Zenoss has two possible mechanisms for forwarding events to TEC:

- Event command, run by zenactions
- Alert, run by zenactions

Either way, TEC's standalone postemsg utility will drive the communication.

On TEC, a baroc file will be required to interpret event classes from Zenoss and a rules file would be useful to help detect duplicate events and to correlate "good news" events with "bad news" events.

#### **4.2 Generic TEC configuration**

Zenoss will use TEC's postemsg command to forward an event to TEC. This requires a TEC **class** parameter and a TEC **source** parameter. The source specifies the type of TEC Adapter that generated the event. By convention, TEC sources use uppercase. To use TEC command-line commands, a user will need to be configured as a T**ivoli Administrator** with the **Senior** role for TEC related areas.

To create the ZENOSS source, with a label of Zenoss, use:

```
wcrtsrc -l Zenoss ZENOSS
```
To facilitate categorizing events for the TEC Console GUI, **Event Groups** can be created and assigned to a user's Console configuration. To create a new event group called *Zenoss*, add a filter to it called *ZENFILTER* to include all events where *source=ZENOSS*, and then list all event groups:

```
wconsole -crteg -n Zenoss -D "Description of Zenoss event group"
wconsole -addegflt -E Zenoss -n ZENFILTER -D "Desc" -S "source =
ZENOSS"
wconsole -lseg
```
Assume that a TEC Console definition already exists for Tivoli user *Jane*. To assign the new event group *Zenoss* to this user, with senior, admin and user roles:

wconsole -assigneg -C Jane -E Zenoss -r senior:admin:user

Any TEC Console that is open during this configuration, must be restarted before the changes are seen.

### **4.3 Zenoss / TEC configuration using an event command**

The example developed in this section uses a simple command called directly from the event command interface. It demonstrates substituting some fields from the Zenoss event into the postemsg command, using TALES expressions (Template Attribute Language Expression Syntax). The alerting solution

presented in the next section uses a more complex intermediate script to perform extra processing; it would be perfectly possible to do something similar for an event command.

#### **4.3.1 TEC configuration**

This example incurs minimal configuration on the TEC Server. A single new event class, *Zenoss\_Base*, will be created which has no new attributes. Existing attributes of the base event will be used to pass relevant Zenoss event fields.

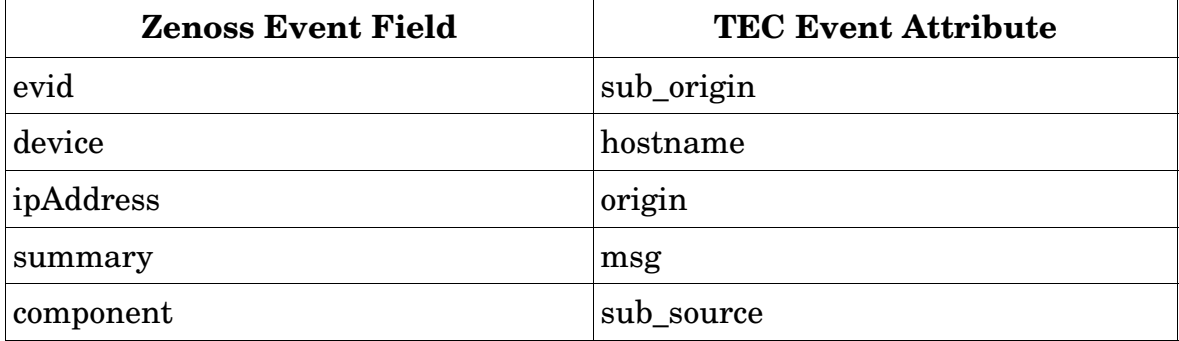

*Table 4.1: Mapping of Zenoss event fields to TEC class attributes*

In addition to these field / attribute mappings, the **severity** TEC attribute will be coded as the literal *"WARNING"* and the **adapter\_host** attribute will be the literal *"zenoss.class.example.org"* (the Zenoss server). The **source** in the postemsg command will be the new *ZENOSS* source and the TEC **class** will be *Zenoss\_Base,* which needs defining in a TEC baroc file on the TEC Server.

```
TEC_CLASS : 
                 Zenoss_Base ISA EVENT 
                 DEFINES { 
                          source: default= "ZENOSS"; 
                         sub source: dup detect=yes;
                          sub_origin: dup_detect=yes; 
                          adapter_host: default= "N/A"; 
                          msg_catalog: default= "none"; 
                          msg_index: default= 0; 
                          repeat_count: default= 0; 
                         severity: default = WARNING, dup_detect=yes;
                         hostname: dup detect=yes;
                 }; 
       END 
Figure 8: zenoss.baroc containing the Zenoss_Base class
```
<span id="page-23-0"></span>Note in [Figure 8](#page-23-0) that the sub\_source, sub\_origin, hostname and severity attributes have had the dup\_detect facet set for Zenoss\_Base, in addition to some default values being set for other attributes. This potentially allows TEC to detect duplicate events based on events whose class is Zenoss\_Base and whose original evid, component, device and severity fields are the same.

#### **4.3.2 Zenoss configuration**

Event commands are configured in the Zenoss GUI from the left-hand *Event Manager* menu, by opening the *Commands* tab. To create a new command, type a unique name (*toTec*) in the box at the bottom of the screen and click *Add*. Once the command shows in the list, click on its name to edit it.

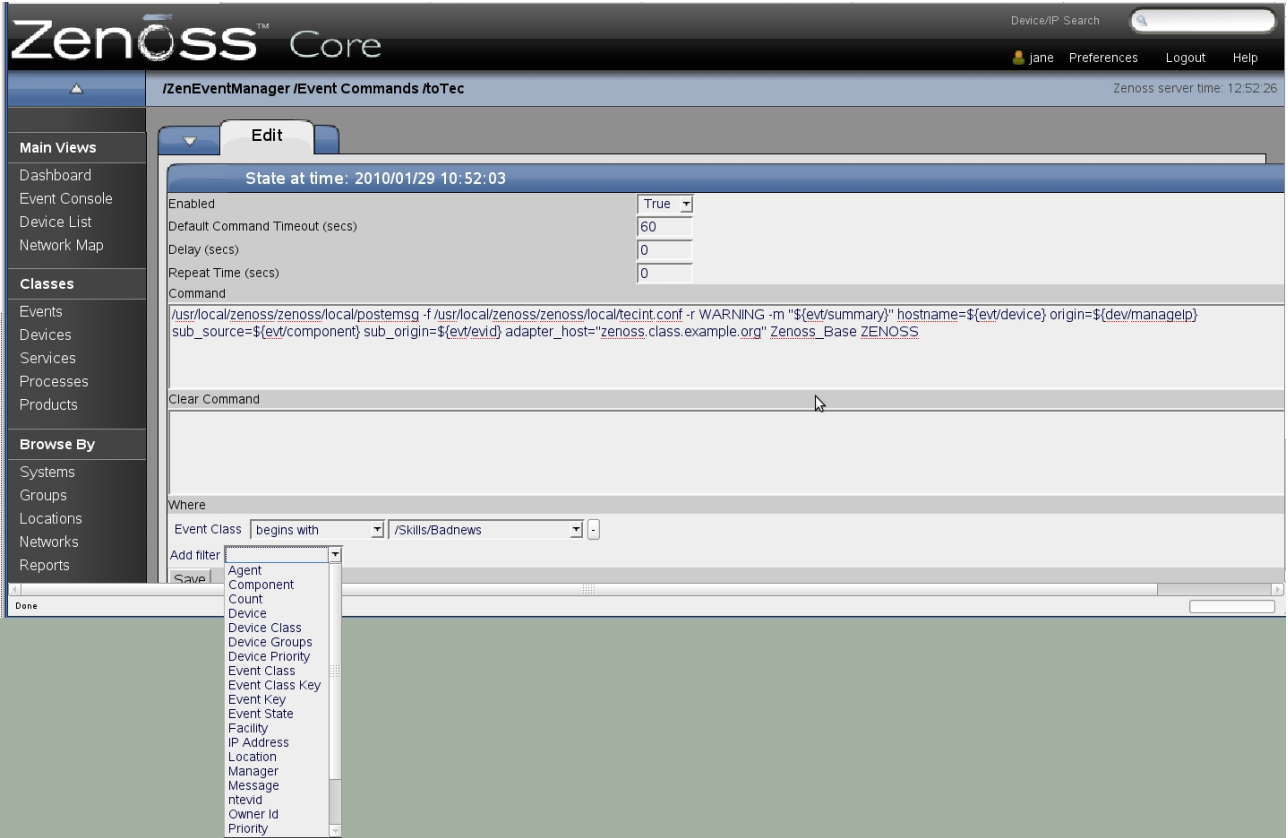

*Figure 9: Editing the toTec Event Command*

<span id="page-24-0"></span>Do take note of the *Enabled* field at the top of the configuration screen! The dialogue allows you to type any shell command. There is also an area for running a command when an event is cleared to the history table of the Zenoss events database.

The bottom area of the dialogue allows for filters which can very closely define what events will trigger a command. Multiple filters are logically AND'ed. If a logical OR is required then a separate event command should be created with the same command and the alternative filter(s). Any standard field of a Zenoss event can be employed in a filter. The filter used here checks for the **eventClass** field beginning with */Skills/Badnews*.

The postemsg binaries should be available on the TEC EIF disk or image, under *EIFSDK/bin/<architecture>*. Copy the appropriate architecture binary to the Zenoss system. The **\$ZENHOME** environment variable is setup as part of the zenoss user's environment; for SuSE, this is */usr/local/zenoss/zenoss*. A convenient practice is to create a subdirectory, *local*, under \$ZENHOME for locally-created Zenoss utilities.

The configuration file required by postemsg only mandates entries for the resolvable name or IP address of the TEC Server (*ServerLocation*) and the port that the reception engine listens on (*ServerPort*). A TEC Server implemented on a Unix platform usually uses portmapper to allocate the port so ServerPort takes a zero value; the default port for a Windows-based TEC is 5529.

```
ServerLocation=tino.skills-1st.co.uk 
        ServerPort=0 
        BufferEvents=YES 
       BufEvtPath=/usr/local/zenoss/zenoss/local/tecint.cache 
Figure 10: /usr/local/zenoss/zenoss/local/tecint.conf configuration file for postemsg
```
In addition to the mandatory parameters, the example above ensures that events are cached if the TEC Server cannot be contacted, in */usr/local/zenoss/zenoss/local/tecint.cache*.

Remember that the syntax for the TEC postemsg command is:

```
 postemsg –f config_file [ –m message] [ –r severity] [attribute =value...] class
source
```
In the event command shown in [Figure 9,](#page-24-0) a fixed class of *Zenoss\_Base* is used and the final source parameter is *ZENOSS*.

Event fields from the Zenoss event are substituted into the postemsg command using space-separated <tec\_attribute\_name> = <value> pairs.

Many attributes of both the event and the device that caused the event are available for substitution using TALES expressions. These are documented in the Zenoss Administration Guide, Appendix E. The syntax for substitution is:

```
${evt/<field>} for example ${evt/eventClass}
or
${dev/<attribute>} for example ${dev/snmpContact}
```
Literal strings can also be used as attribute values – ensure that any strings with spaces are enclosed in double quotes.

The complete postemsg command to be used in the event command (all on one line) will be:

```
/usr/local/zenoss/zenoss/local/postemsg -f
/usr/local/zenoss/zenoss/local/tecint.conf -r WARNING -m "$
{evt/summary}" hostname=${evt/device} origin=${dev/manageIp}
sub_source=${evt/component} sub_origin=${evt/evid}
adapter_host="zenoss.class.example.org" Zenoss_Base ZENOSS
```
Once an event command has been saved, nothing else is required to activate it. zenactions runs every 60 seconds by default and will compare all *New* status events in the status table of the events database, against all enabled write commands. This means that when new event commands are created they will be activated against all existing, old, open events (which can be a bit of a surprise!). It can also be a large load on the Zenoss system. Judicious use of filters in the event command should prevent debilitating action storms.

zenactions logs in the **alert\_state** table of the events database when an action has been run for an event. It uses this table to ensure that actions are not run for duplicate events and also to help the clearing logic when a "good news" event clears a previous "bad news" event.

#### **4.3.3 Testing the event command solution**

To drive the event command, the following zensendevent command was used on the Zenoss system, as the zenoss user:

 zensendevent -d zenoss.class.example.org -s Critical -k badnews -p TestComp This is bad news 301

The event appears in the Zenoss Event Console as shown in [Figure 11.](#page-26-0)

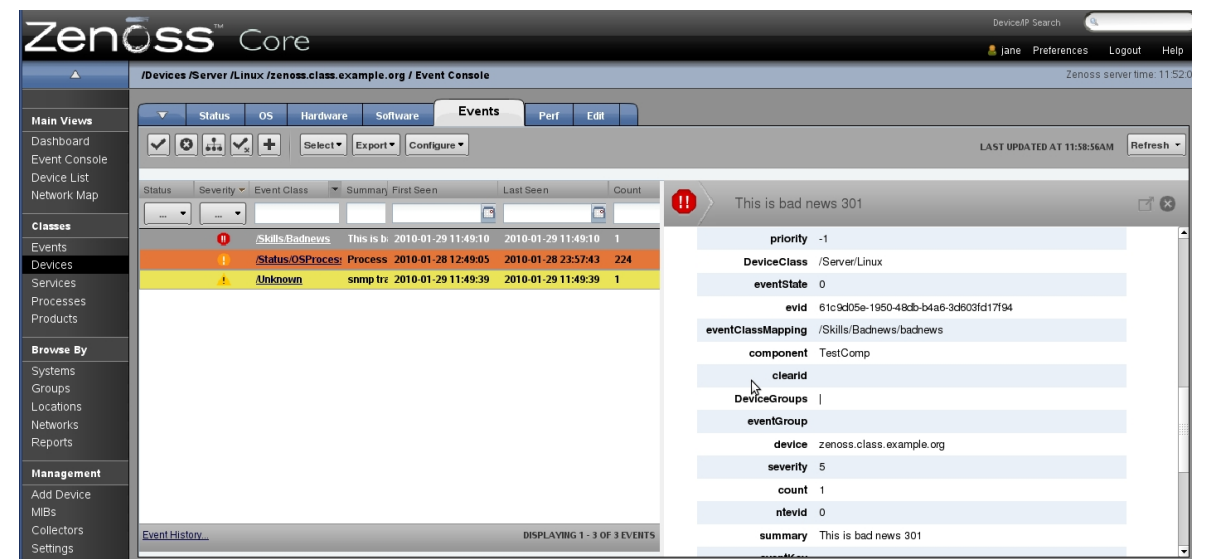

*Figure 11: Bad news event in the Zenoss Event Console with detailed event displayed*

<span id="page-26-0"></span>The Zenoss event is forwarded to TEC by the toTECZenoss event command.

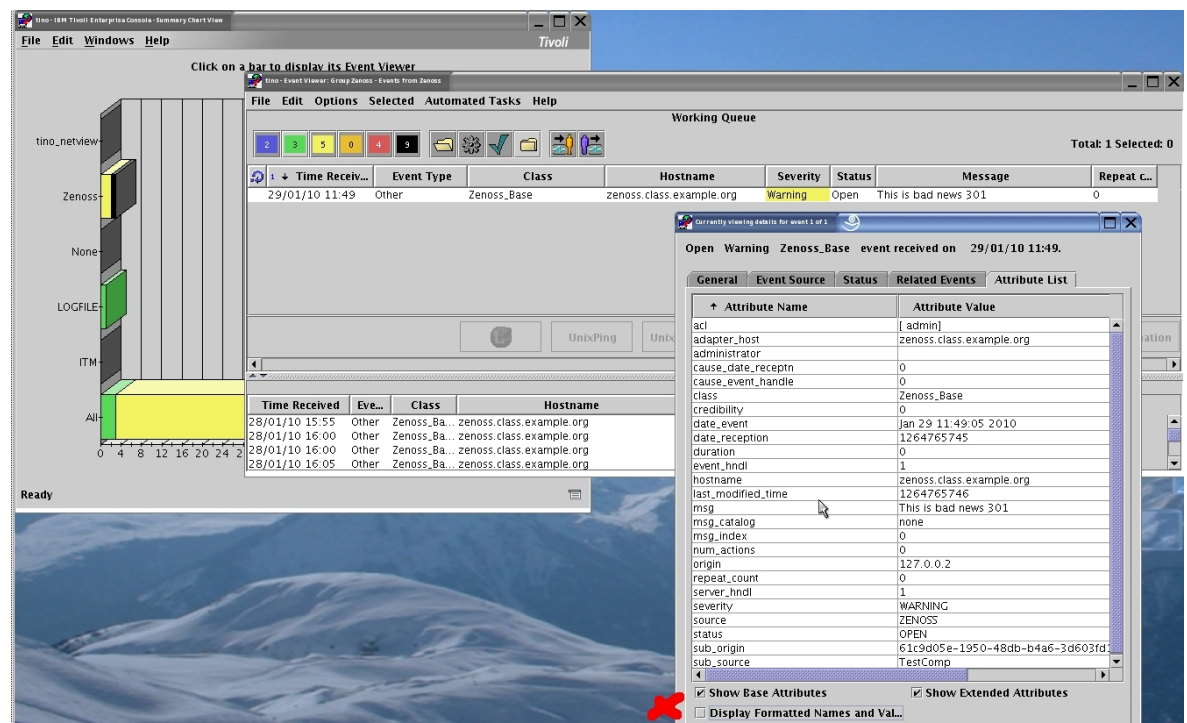

*Figure 12: Bad news event in the Zenoss event group in the TEC Console*

Each of the Zenoss event fields has been passed to the relevant TEC attributes. Note that the default setting in the TEC detailed event window is to tick the *Display Formatted Names and Values* box. This results in "userfriendly" event attribute names which sometimes do **not** match the actual attribute names in a TEC baroc file. It is recommended that this box be unchecked so that the baroc-defined names are displayed.

#### <span id="page-27-0"></span>**4.3.4 Debugging hints**

The Zenoss event command is run by the **zenactions** daemon. An excellent debugging aid is to monitor *\$ZENHOME/log/zenactions.log*. The default, *Info*, level of debugging is usually adequate but it can be turned up to *Debug* level, if required – use the left-hand *Settings* menu and the *Daemons* tab to view and edit daemon options and to restart them.

| THE PULL TIGHT OVE                                                                                                    |
|----------------------------------------------------------------------------------------------------|
| 2010-01-29 11:49:36,789 INFO zen.ZenActions: Running /usr/local/zenoss/zenoss/local/postemsg -f /usr/local/zenoss/zenoss/local/tecint.conf -r       |
| WARNING -m "This is bad news 301" hostname=zenoss.class.example.org origin=127.0.0.2 sub_source=TestComp sub_origin=61c9d05e-1950-48db-b4a6-3d      |
| [603fd17f94 adapter host="zenoss.class.example.org" Zenoss Base ZENOSS                                                                              |
| 127 l2010-01-29 11:49:37,091 INFO zen.ZenActions: Running echo "DOWN 2010/01/29 11:49:10.000 2010/01/29 11:49:10.000 1 zenoss.class.example.org 127 |
| $\parallel$ ,0.0.2 This is bad news 301 $\%$ >> /tmp/cmdoutput                                                                                      |
| $12010-01-29$ 11:49:37,489 INFO zen.ZenActions: Processed 4 commands in 4.749600                                                                    |
| $[2010-01-29 \t11:49:37,525 \t1NF0$ zen. ZenActions: processed 0 rules in 4.79 secs                                                                 |
| 12010-01-29 11:50:37,580 INFO zen.ZenActions: Processed 4 commands in 0.025907                                                                      |
| $[2010-01-29 \t11:50:37,587 \t1NF0 zen.Zenfictions: processed 0 rules in 0.04 secs$                                                                 |
| 12010-01-29 11:51:37,872 INFO zen.ZenActions: Processed 4 commands in 0.020372                                                                      |
| $12010-01-29$ 11:51:37.881 INFO zen.ZenActions: processed 0 rules in 0.03 secs                                                                      |
| 12010-01-29 11:52:38.174 INFO zen.ZenActions: Processed 4 commands in 0.168341                                                                      |
| $[2010-01-29 \t11:52:38,175 \t1NF0$ zen. ZenActions: processed 0 rules in 0.17 secs                                                                 |
|                                                                                                    |
|                                                                                                    |

*Figure 13: zenactions.log showing 2 actions for an event – the postemsg command & an echo command*

Sometimes zenactions seems to "hiccup" when running actions (this is not particular to postemsg actions). The result is that an action is sometimes run twice in consecutive zenaction processing intervals. This can mean that a duplicate event is sent to TEC. Normally this would not be possible – if zensendevent is used to generate a duplicate event (by Zenoss definitions), it simply adds to the repeat count of the existing duplicate Zenoss event. Event commands are not executed for event duplicates so no duplicate should normally be sent to TEC.

The following figure demonstrates the entry in zenactions.log when a "hiccup" has occurred when processing the tecSend action (described in the next section). An error is generated at 16:17:55 but the tecSend runs successfully at 16:18:55. In practise, the event command is actually run in both intervals, resulting in the duplicate event at TEC.

| $\Box$ Jane@zenoss: $\sim$ - Shell - Konsole <3> $\sim$                                                                                                    | - 0 X           |
|----------------------------------------------------------------------------------------------------|-----------------|
| Session Edit View Bookmarks Settings Help                                                                                                    |                 |
| $\ 2010-01-28\ 16:16:54.634\ $ INFO zen. ZenActions: processed 1 rules in 0.04 secs                                                                                                    |                 |
| 2.e10-01-28 16:17:54,782 INFO zen.ZenActions: Running /usr/local/zenoss/zenoss/local/gen_alert_trap.sh zenoss <br>xample.org TestComp "This is bad news 220"                                                             |                 |
| 2010-01-28 16:17:55,008 INFO zen.ZenActions: Running echo "DOWN 2010/01/28 16:17:49.000 2010/01/28 16:17:49.000 1 Ze<br>$\parallel$ noss.class.example.org 127.0.0.2 This is bad news 220 $''$ >> $\angle$ tmp/cmdoutput |                 |
| $\parallel$ 2010-01-28 16:17:55,054 INFO zen.ZenActions: Processed 3 commands in 0.338521                                                                                                    |                 |
| 2010-01-28 16:17:55,169 WARNING zen.ZenActions: SELECT firstTime,severity,evid,component,summary,device,message,ipAd                                                                                                    |                 |
| dress,severity,summary,ownerid,stateChange, evid FROM status WHERE (prodState = 1000) and (eventState = 0) and (even                                                                                                    |                 |
| tClass like '/Skills/Badnewsz') AMD evid NOT IN (SELECT evid FROM alert state – WHERE userid='tec' AMD rule='tecSen                                                                                                    |                 |
| lld )                                                                                                    |                 |
| 2010-01-28 16:17:55,172 ERROR zen.ZenActions: action:tecSend                                                                                                    |                 |
| Traceback (most recent call last):                                                                                                    |                 |
| File "/usr/local/zenoss/zenoss/Products/ZenEvents/zenactions.py", line 244, in processRules                                                                                                    |                 |
| self.processEvent(zem, ar, actfunc)                                                                                                    |                 |
| File "/usr/local/zenoss/zenoss/Products/ZenEvents/zenactions.py", line 293, in processEvent                                                                                                    |                 |
| if action(context, data, False):                                                                                                    |                 |
| File "/usr/local/zenoss/zenoss/Products/ZenEvents/zenactions.py", line 662, in sendPage                                                                                                    |                 |
| self.dmd.pageCommand)                                                                                                    |                 |
| File "/usr/local/zenoss/zenoss/Products/ZenUtils/Utils.py", line 693, in sendPage                                                                                                    |                 |
| $response = p.stdout.read()$                                                                                                    |                 |
| IOError: [Errno 4] Interrupted sustem call                                                                                                    |                 |
| 2010-01-28 16:17:55,175 INFO zen.ZenActions: processed 1 rules in 0.47 secs                                                                                                    |                 |
| 2010-01-28 16:18:55,204 INFO zen.ZenActions: Processed 3 commands in 0.019657                                                                                                    |                 |
| 2010-01-28 16:18:55,335 INFO zen.ZenActions: sent page to 12345: severity=4 sub_source=121f65e6-2b2a-4866-b1a7-b0885                                                                                                    |                 |
| 0e1cc3b  msg="This is bad news 220" hostname=zenoss.class.example.org origin= sub_origin=TestComp[                                                                                                    |                 |
| 2010-01-28 16:18:55,364 INFO zen.ZenActions: processed 1 rules in 0.19 secs                                                                                                    |                 |
| 83040.1                                                                                                    | 98 <sub>2</sub> |
|                                                                                                    |                 |
| F<br>Shell                                                                                                    |                 |

<span id="page-28-0"></span>*Figure 14: zenactions.log showing "hiccup" when running the tecSend action*

### **4.4 Zenoss / TEC configuration using a page alert**

This sample solution extends some of the ideas in the event command scenario to perform more complex event mapping between Zenoss and TEC. It uses the Zenoss Page alert mechanism to generate postemsg commands. Clearing events will be forwarded to TEC as well as "bad news" events.

On TEC, a ruleset is developed to detect duplicate events and to ensure "good news" events close "bad news" events.

#### **4.4.1 TEC configuration**

The following table shows the proposed mapping between Zenoss event fields and TEC event attributes. The fields marked with an asterisk denote new attributes that do not exist in the TEC base event.

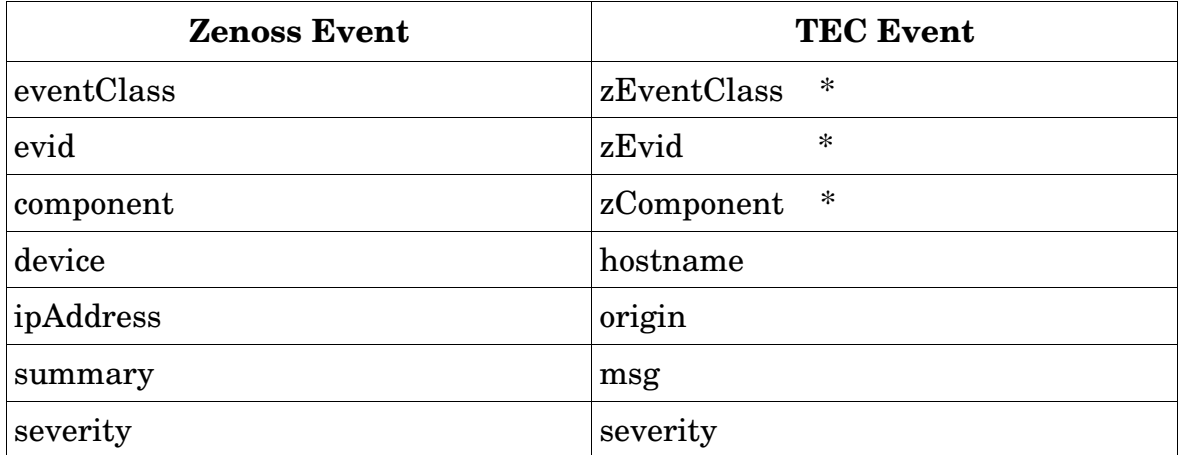

*Table 4.2: Mapping Zenoss event fields to TEC event attributes*

In addition to mapping fields, severity definitions are different between Zenoss and TEC so the following conversion will be used:

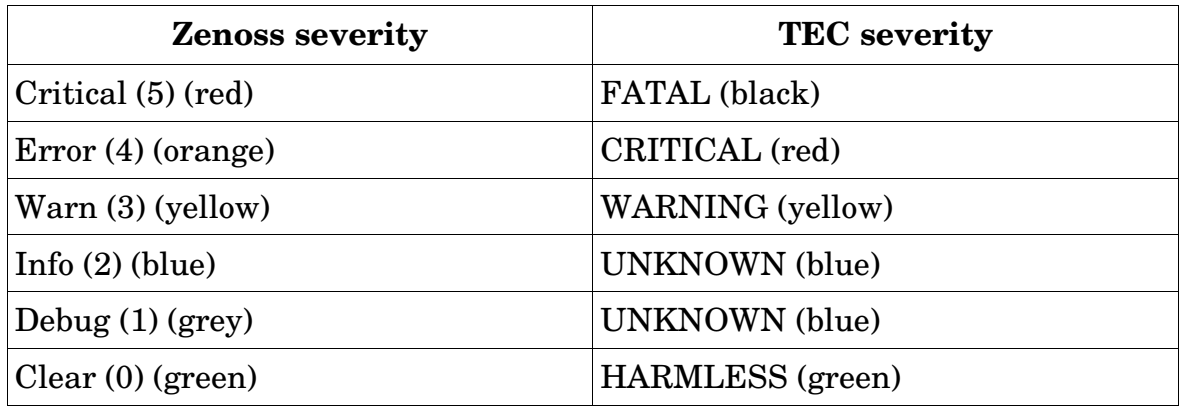

*Table 4.3: Mapping Zenoss severities to TEC severities (TEC Minor severity not used)*

Note that Zenoss severities are actually held in the database as numeric values. Also note that although the Zenoss Event Console lists **Warning** as a status, the Zenoss zensendevent command needs such a severity specified as **Warn**. TEC severities are defined as an enumerated type; that is, literal strings such as **WARNING**.

On the TEC Server, a new TEC class, *Zenoss\_sendTec*, will be defined in *zenoss.baroc* (see [Figure 15\)](#page-31-0). This class defaults the **adapter\_host** attribute to *zenoss.class.example.org* which means that if the TEC adapter does not populate this attribute, then the default will be applied by the reception engine of the Event Server. Three new STRING event attributes are defined:

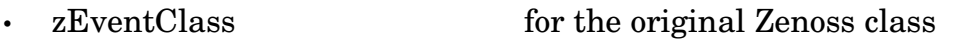

• zEvid for the unique Zenoss event id

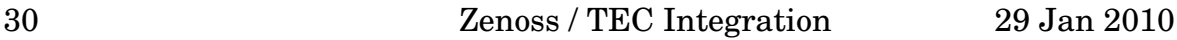

- 
- zComponent field for the Zenoss component field

The only event attributes with the dup\_detect facet are **zEvid** and **severity**. This should be adequate since every Zenoss event should have a unique event id.

Zenoss\_sendTec inherits from the base event, as did the earlier Zenoss\_Base event. It is common to build hierarchies of TEC classes for a particular application, with each subclass inheriting attributes from its parent. To keep things simpler for this paper, TEC class hierarchies have not been introduced. See the "TEC Rule Developer's Guide" for more information on class hierarchies.

```
# Base TEC class for Zenoss events 
       TEC CLASS :
                 Zenoss_Base ISA EVENT 
                 DEFINES { 
                        source: default= "ZENOSS";
                         sub_source: dup_detect=yes; 
                         sub_origin: dup_detect=yes; 
                        adapter host: default= "N/A";
                        msg catalog: default= "none";
                         msg_index: default= 0; 
                        repeat count: default= 0;
                        severity: default = WARNING, dup_detect=yes;
                         hostname: dup_detect=yes; 
                 }; 
       END 
       TEC CLASS :
                 Zenoss_sendTec ISA EVENT 
                 DEFINES { 
                         source: default= "ZENOSS"; 
                        adapter host: default= "zenoss.class.example.org";
                        msg_catalog: default= "none";
                         msg_index: default= 0; 
                        repeat count: default= 0;
                        severity: dup detect=yes;
                         zEventClass: STRING; 
                        zEvid: STRING, dup_detect=yes;
                         zComponent: STRING; 
                 }; 
       END 
Figure 15: zenoss.baroc class file with Zenoss_sendTec definition
```
<span id="page-31-0"></span>Although strictly, Zenoss should not execute duplicate actions, the "hiccup" described at the end of section [4.3.4 m](#page-27-0)eans that sometimes it does! This results in duplicate event forwarding to TEC.

The dup detect facets on the Zenoss sendTec class definition defines what attributes have to match, along with the TEC class, in order for TEC to consider the event a duplicate. An addition, a rule is needed to process such duplicates – see [Figure 16.](#page-32-0)

The **filter\_duplicate\_zenoss** rule checks the event under analysis for a class of *Zenoss\_sendTec*. If the class matches, the event repository database is searched for the most recent duplicate event, that is not already CLOSED, searching back for upto 10 minutes (600 seconds). If a duplicate is found, the

```
/* zenoss.baroc has dup detect on Zenoss sendTec for
      zEvid and severity **/ 
      rule: filter_duplicate_zenoss: ( 
      description: 'Filter duplicates for Zenoss events', 
      event:_event of_class 'Zenoss_sendTec', 
      action: filter: ( 
               first_duplicate(_event, event: _dup_ev 
                               where [ 
                                       status: outside ['CLOSED']
       \mathbf{1},
                              _e = event - 600 - 600,
               add_to_repeat_count(_dup_ev, 1), 
               drop_received_event 
        ) 
       ). 
Figure 16: filter_duplicate_zenoss rule in zenoss.rls
```
<span id="page-32-0"></span>original event has its **repeat\_count** field incremented and the new event is dropped.

Zenoss has an automatic clearing action whereby an event with a severity of **Clear** will automatically clear other events with the same Zenoss *eventClass*, *device* and *component* fields. TEC doesn't have the same built-in ability but it is easy enough to code a rule that does this, with the extra flexibility of having more control of exactly what "good news" event clears which "bad news" events. See the auto\_close\_zenoss\_bad\_with\_zenoss\_clear rule in [Figure 17.](#page-33-0)

The incoming, event under analysis is checked for a class of *Zenoss\_sendTec* and a severity of *HARMLESS*; if these conditions are met, the *zEvid* field is collected from the incoming event and a search is made through the event repository for the most recent event of **class** *Zenoss\_sendTec*, with **status** not equal to *CLOSED*, with **severity** not equal to *HARMLESS*, with the same **zEvid** value as the incoming event, searching back through the event repository for upto 10 minutes.

```
rule: auto_close_zenoss_bad_with_zenoss_clear: ( 
       description: 'Automatically close Zenoss bad news with Zenoss clear
       event \ 
           and drop the incoming good news event \setminusprovided bad news event is within 10 mins (600 secs) of good news \setminus matching performed on zEvid', 
       event: event of class 'Zenoss sendTec'
                        where [ 
                                 zEvid: _zEvid, 
                                 severity: equals 'HARMLESS' 
       \mathbf{1}, \mathbf{1}, \mathbf{1}, \mathbf{1}action:close: ( 
                first_instance(event: _down_ev of_class 'Zenoss_sendTec' 
                                where [
                                         status: outside ['CLOSED'], 
                                         severity: outside ['HARMLESS'], 
                                         zEvid: equals _zEvid 
       \mathbf{1},
                                _{\text{event}} - 600 - 600,
       % Use link_effect_to_cause to be able to see closing event 
       % Not necessary to make logic work 
                link_effect_to_cause(_down_ev, _event), 
                set_event_status(_down_ev, 'CLOSED'), 
                set_event_status(_event, 'CLOSED') 
        ) 
       /*** To drop incoming HARMLESS clearing event, uncomment next lines ***/ 
       /*** and add comma at end of previous line after closing round bracket
       ***/ 
       % action:drop: ( 
       % drop_received_event 
       % ) 
       ). 
Figure 17: auto_close_zenoss_bad_with_zenoss_clear rule in zenoss.rls
```
<span id="page-33-0"></span>If such an event is found, it is linked to the incoming event. This is not necessary to make the closing logic work but does provide extra information. The historical event (pointed at by the variable *\_down\_ev*) is CLOSED and the incoming event (pointed at by the variable *\_event)* is also CLOSED.

Check back to section [3.6 ,"TEC rulebases"](#page-18-0) for details on incorporating zenoss.baroc and zenoss.rls into an existing rulebase and activating it.z

#### **4.4.2 Zenoss configuration**

Event commands can certainly be more complex than the example in the previous section; however, powerful though the filters are, it would be hard to establish different rules for forwarding to TEC (or different TECs) at different times of day.

Zenoss's alerting facility can send email or page a user. There is a single Zenoss-wide command to send an email or page and then user-specific **Alerting Rules** which can include filtering rules (exactly similar to those in event commands) and a Scheduling option to run different alerting rules at different times. By default, all alerting rules are run at all times.

Although the default paging command is configured as

\$ZENHOME/bin/zensnpp localhost 444 \$RECIPIENT

this could be changed to almost anything, including a command to drive postemsg. Use the *Settings* left-hand menu to configure the global *Page Command* (note that in the screenshot below, the command does not quite fit into the displayable part of the window – the actual command is *\$ZENHOME/local/sendTec.sh* ).

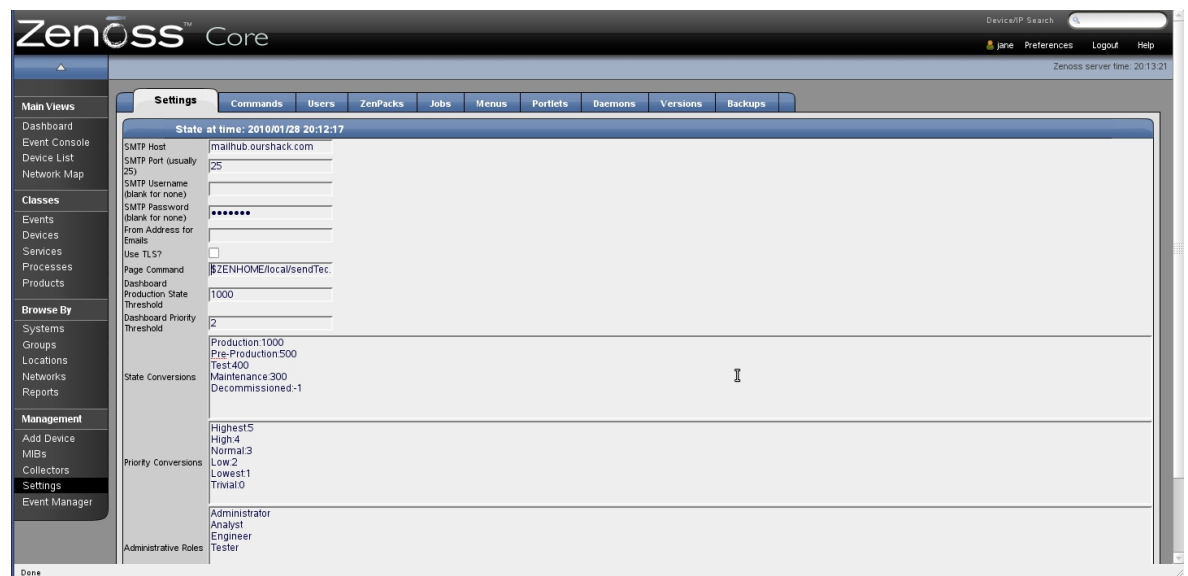

*Figure 18: Configuring the global Page Command*

Next, configure a Zenoss user called *tec*, using the *Users* tab.

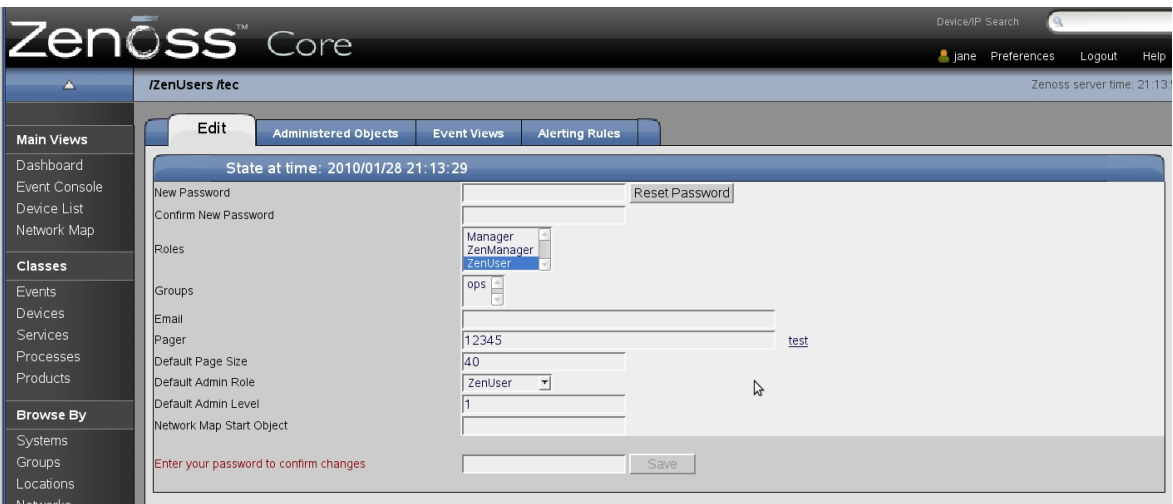

*Figure 19: Basic parameters for the tec Zenoss user*

<span id="page-35-1"></span>Note in [Figure 19](#page-35-1) that a *Pager* value is given. Although this value is not used to send postemsg commands, leaving the field blank will result in a subsequent error. This parameter is passed to the default Page Command as the *\$RECIPIENT* variable.

The *Alerting Rules* tab provides extra flexibility, beyond what is available with event commands. To create a new Alerting Rule, use the table dropdown menu to *Add Alerting Rule* and specify a name. Once created, click on the rule name to edit it.

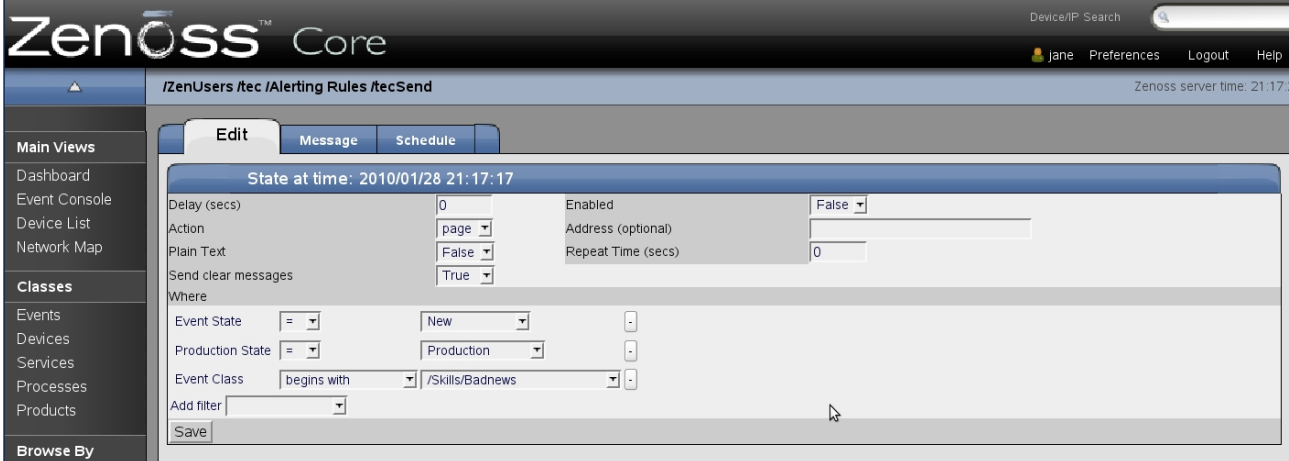

<span id="page-35-0"></span>*Figure 20: Basic parameters for the tec user's tecSend Alerting Rule*

Note that the *Action* parameter is set to *Page* in [Figure 20.](#page-35-0) This links to the global Page Command. Also make sure that the *Enabled* flag is set correctly. The bottom part of the dialogue is available for filters in exactly the same way as event commands. The alert will only be generated if all the following conditions are true

- This is a **New** event (not Acknowledged or Suppressed)
- The device that generated the event is in the **Production** state

36 Zenoss / TEC Integration 29 Jan 2010

• The eventClass begins with **/Skills/Badnews**

The detail of the Page Command is specified in the *Message* tab, which is delivered as stdin to the Page Command subshell.

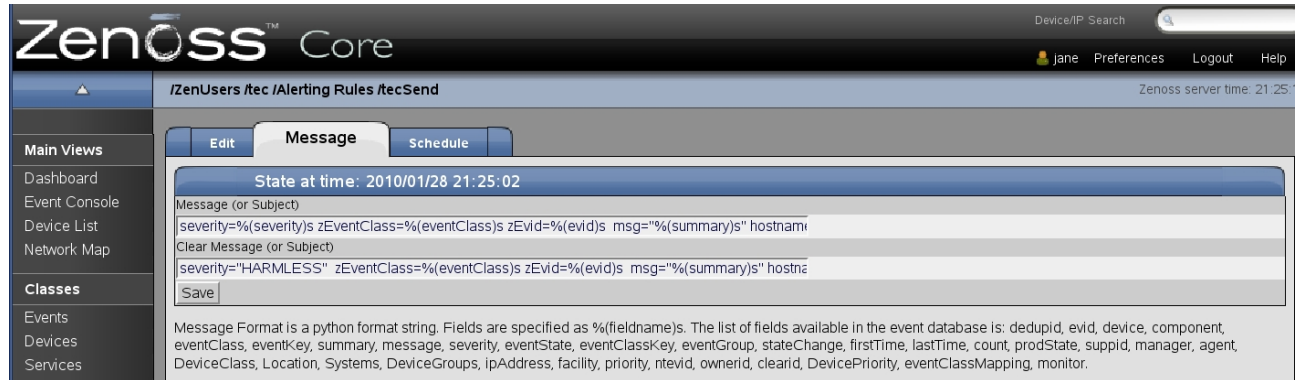

*Figure 21: Message parameters sent as stdin to the page command*

<span id="page-36-0"></span>The complete entries are shown below (the screen truncates them in [Figure](#page-36-0) [21\)](#page-36-0). Each entry should all be on one line.

• Message

```
severity=%(severity)s zEventClass=%(eventClass)s zEvid=%(evid)s
msg="%(summary)s" hostname=%(device)s origin=%(ipAddress)s
zComponent=%(component)s
```
• Clear Message

severity="HARMLESS" zEventClass=%(eventClass)s zEvid=%(evid)s msg="%(summary)s" hostname=%(device)s origin=%(ipAddress)s zComponent=%(component)s

Note the useful help at the bottom explaining what fields from the event are available for substitution.

This dialogue does not use TALES substitution parameters like the event command; it uses Python string format. Unlike event commands, attributes of the device that generated the event are **not** available (unless they also exist as fields of the event).

This "page" alerting solution relies on using a local script, *\$ZENHOME/local/sendTec.sh*, which integrates the Message fields into a postemsg command, as shown in [Figure 22.](#page-37-0)

```
#!/bin/bash 
# Note tec user must have Pager command filled in with something 
# It needn't be used but must exist for sendPage method in 
#$ZENHOME/Products/ZenUtils/Utils.py 
POSTEMSG=/usr/local/zenoss/zenoss/local/postemsg 
POSTEMSG_CFG=/usr/local/zenoss/zenoss/local/tecint.conf 
TEC_CLASS="Zenoss_sendTec" 
TEC SOURCE=ZENOSS
# get alert message parameters from stdin 
# and convert Zenoss severities to TEC severities, ignoring case 
TEC PARAMS=`sed \
                e 's/severity=5/severity="FATAL"/i' \ 
                e 's/severity=4/severity="CRITICAL"/i' \ 
                e 's/severity=3/severity="WARNING"/i' \ 
                e 's/severity=2/severity="UNKNOWN"/i' \ 
                e 's/severity=1/severity="UNKNOWN"/i' \ 
                e 's/severity=0/severity="HARMLESS"/i'` 
# Need output from this script - expected by sendPage method in
#$ZENHOME/Products/ZenUtils/Utils.py 
echo OK 
# Need eval on next line or quoting gets messed up and postemsg doesn't run 
eval $POSTEMSG -f $POSTEMSG_CFG "$TEC_PARAMS" $TEC CLASS $TEC SOURCE
# Uncomment next lines for debugging 
#echo $POSTEMSG -f $POSTEMSG CFG "$TEC PARAMS" $TEC CLASS $TEC SOURCE \
       #  > /usr/local/zenoss/zenoss/local/sendTec.out 
Figure 22: $ZENHOME/local/sendTec.sh to drive Zenoss  Page Command
```
#### <span id="page-37-0"></span>**4.4.3 Testing the page solution**

Before testing the Zenoss page solution, ensure that the event command solution is disabled and the page action is enabled.

Use a similar zensendevent command as in the previous section to generate test events:

```
 zensendevent -d win2003.class.example.org -s Critical -k badnews -p TestComp This is bad
news 310
```
Although this command does not explicitly specify eventClass, a Zenoss event class mapping populates the eventClass field with */Skills/Badnews*, based on a regular expression (Regex) that matches the summary field with:

This is bad news

|                              | Zenōss <sup>®</sup> Core                                                             | Device/IP Search         |                    |                             |  |
|------------------------------|--------------------------------------------------------------------------------------|--------------------------|--------------------|-----------------------------|--|
|                              |                                                                                      |                          | a jane Preferences | Logout<br>Help              |  |
| Δ                            | /Events /Skills /Badnews /badnews                                                    |                          |                    | Zenoss server time: 18:02:2 |  |
| <b>Main Views</b>            | <b>Status</b><br>Edit<br>Sequence<br>zProperties<br>Events<br><b>Modifications</b>   |                          |                    |                             |  |
| Dashboard                    | <b>Status</b>                                                                        |                          |                    |                             |  |
| Event Console<br>Device List | Events<br>$\Omega$                                                                   | <b>Total Event Count</b> |                    | $\circ$                     |  |
| Network Map                  |                                                                                      |                          |                    |                             |  |
| Classes                      | EventClassInst                                                                       |                          |                    |                             |  |
| Events                       | Event Class Key<br>badnews<br>11<br>Sequence                                         |                          |                    |                             |  |
| Devices                      | Rule                                                                                 |                          |                    |                             |  |
| Services                     | Regex<br>This is bad news (?P <bad num="">\d+)</bad>                                 |                          |                    |                             |  |
| Processes                    | Example                                                                              |                          |                    |                             |  |
| Products                     | This is bad news 1<br>ら<br>Transform                                                 |                          |                    |                             |  |
| <b>Browse By</b>             | evt.myMappingSummary = "Event class mapping summary " + evt.mySummary<br>Explanation |                          |                    |                             |  |
| Systems                      | Resolution                                                                           |                          |                    |                             |  |
| Groups                       |                                                                                      |                          |                    |                             |  |

*Figure 23: Zenoss event class mapping to map to eventClass /Skills/Badnews*

For a much more detailed discussion on Zenoss mapping and transforms, see "Zenoss Event Management" from

http://www.skills-1st.co.uk/papers/jane/zenoss\_event\_management\_paper.pdf.

The event should appear in the Zenoss Event Console and in the TEC Console. Check that the field / attribute mapping has worked correctly.

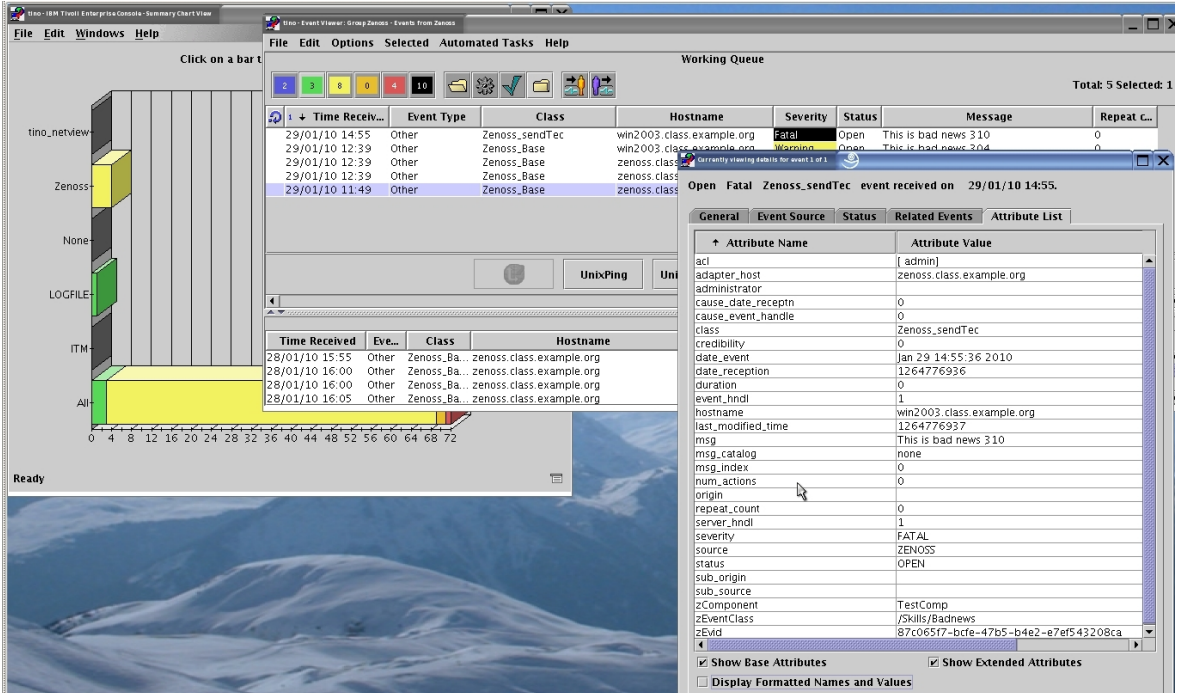

*Figure 24: Zenoss\_sendTec event forwarded to TEC Console with event detail showing attribute mapping*

If an exact duplicate is sent, the repeat count of the initial event should be incremented in the Zenoss Console; nothing should change at TEC as

zenactions will detect that this is a duplicate event and not execute any event commands or alerts.

To try and provoke the "hiccup" in zenactions processing that generates duplicate actions, try sending three zensendevent commands in quick succession, which only differ in the final number (I sent 311, 312 and 313). Check *\$ZENHOME/log/zenactions.log* to see whether a problem has occurred (refer back to [Figure 14\)](#page-28-0). If the "hiccup" happens (it doesn't always), you will probably see at least one of the events in TEC with a repeat\_count of 1, rather than 0.

| ₽<br>tino - Event Viewer: Group Zenoss - Events from Zenoss |                     | <u>_@`</u>                            |                                                                                                    |                             |                              |                | $-$ 0 $\times$              |
|-------------------------------------------------------------|---------------------|---------------------------------------|----------------------------------------------------------------------------------------------------|-----------------------------|------------------------------|----------------|-----------------------------|
| Edit<br>File                                                |                     | Options Selected Automated Tasks Help |                                                                                                    |                             |                              |                |                             |
|                                                             |                     |                                       | <b>Working Queue</b>                                                                                                    |                             |                              |                |                             |
|                                                             | 13                  | 63                                    |                                                                                                    |                             |                              |                | <b>Total: 8 Selected: 1</b> |
| + Time Receiv<br>10 L                                       | <b>Event Type</b>   | Class                                 | Hostname                                                                                                    | Severity                    | <b>Status</b>                | Message        | Repeat c                    |
| 29/01/10 15:03                                              | Other               | Zenoss_sendTec                        | win2003.class.example.org                                                                                                    | Fatal                       | Open<br>This is bad news 312 | 0              |                             |
| 29/01/10 15:03                                              | Other               | Zenoss sendTec                        | win2003.class.example.org                                                                                                    | Fatal                       | Open<br>This is bad news 313 | 0              |                             |
| 29/01/10 15:03                                              | Other               | Zenoss_sendTec                        | win2003.class.example.org                                                                                                    | Fatal                       | This is bad news 311<br>Open |                |                             |
| 29/01/10 14:55                                              | Other               | Zenoss sendTec                        | win2003.class.example.org                                                                                                    | Fatal                       | Open<br>This is bad news 310 | 0              |                             |
| 29/01/10 12:39                                              | Other               | Zenoss Base                           | win2003.class.example.org                                                                                                    | Warning                     | This is bad news 304<br>Open | 0              |                             |
| 29/01/10 12:39                                              | Other               | Zenoss Base                           | zenoss.class.example.org                                                                                                    | Warning                     | This is bad news 302<br>Open | 0              |                             |
| 29/01/10 12:39                                              | Other               | Zenoss Base                           | zenoss.class.example.org                                                                                                    | Warning                     | This is bad news 303<br>Open | 0              |                             |
| 29/01/10 11:49                                              | Other               | Zenoss Base                           | zenoss.class.example.org                                                                                                    | Warning                     | This is bad news 301<br>Open | $\circ$        |                             |
|                                                             |                     |                                       |                                                                                                    |                             |                              |                |                             |
|                                                             |                     | m<br>UnixPing                         | <b>UnixReOpen</b>                                                                                                    | WinPing                     | Acknowledge<br>Close         | <b>Details</b> | <b>Information</b>          |
| $\overline{\phantom{a}}$                                    |                     |                                       |                                                                                                    |                             |                              |                |                             |
|                                                             |                     |                                       | $\blacktriangleright$ which include the continuation in the continuation include the continuation include the continuation in the continuation in the continuation in the continuation in the continuation in the continuation in the conti |                             |                              |                |                             |
|                                                             |                     |                                       | <b>All Events</b>                                                                                                    |                             |                              |                |                             |
| <b>Time Received</b>                                        | Eve<br><b>Class</b> | Hostname                              | Severity                                                                                                    | Stat                        | Message                      | Repeat c       |                             |
| 28/01/10 15:55<br>Other                                     |                     | Zenoss_Ba zenoss.class.example.org    | Fatal                                                                                                    | Closed This is bad news 203 |                              | 0              | le 189                      |
| 28/01/10 16:00<br>Other                                     |                     | Zenoss_Ba zenoss.class.example.org    | Fatal                                                                                                    | Closed                      | This is bad news 204         |                |                             |
| 28/01/10 16:00<br>Other                                     |                     | Zenoss_Ba zenoss.class.example.org    | Critical                                                                                                    | Closed This is bad news 205 |                              |                |                             |
| 28/01/10 16:05<br>Other                                     |                     | Zenoss Ba zenoss.class.example.org    | Warning                                                                                                    | Closed This is bad news 206 |                              |                | $\overline{\phantom{0}}$    |

*Figure 25: TEC Console showing 3 further Zenoss\_sendTec events; "bad news 311" has a duplicate*

To clear the events, use the following zensendevent command:

 zensendevent -d win2003.class.example.org -s Clear -k badnews -p TestComp This is bad news 313

It doesn't matter what the final number is as Zenoss will automatically close all events with the same class, device and component. If you need greater control over the clearing mechanism then you need to configure Zenoss to more specifically define the event class and/or component.

All the "bad news" events should disappear from the Zenoss Events Console; they should be viewed in the Event History, along with the clearing "good news" event.

|                                |                               |                     |                       |                                                                      |                                                                                                    |                     | Device/IP Search                 |                            |
|--------------------------------|-------------------------------|---------------------|-----------------------|----------------------------------------------------------------------|----------------------------------------------------------------------------------------------------|---------------------|----------------------------------|----------------------------|
| Zen <b>ŌSS</b> Core            |                               |                     |                       |                                                                      |                                                                                                    |                     | Liane Preferences                | Help<br>Logout             |
|                                |                               |                     |                       | /Devices /Server /Windows /win2003.class.example.org / Event History |                                                                                                    |                     |                                  | Zenoss server time: 15:09: |
| <b>Main Views</b><br>Dashboard | $\overline{\mathbf{v}}$       | <b>Status</b>       | <b>OS</b><br>Hardware | <b>Software</b>                                                      | Perf<br>Edit<br>Events                                                                                                 |                     |                                  |                            |
| Event Console                  | $\mathbf{L} \cdot \mathbf{C}$ | Select <sup>-</sup> | Export -              | Configure $\blacktriangledown$                                       |                                                                                                    |                     | <b>LAST UPDATED AT 3:08:19PM</b> | Refresh -                  |
| Device List                    | <b>Status</b>                 | Severity            | Component             | Event Class                                                          | Summary                                                                                                    | <b>First Seen</b>   | Last Seen -                      | Count                      |
| Network Map                    | ٠<br>$\cdots$                 | ٠<br>$\cdots$       |                       |                                                                      |                                                                                                    | ◚                   | G                                |                            |
| Classes                        |                               |                     | <b>TestComp</b>       | /Skills/Badnews                                                      | This is bad news 313                                                                                                   | 2010-01-29 15:07:59 | 2010-01-29 15:07:59              |                            |
| Events                         |                               | w                   | <b>TestComp</b>       | /Skills/Badnews                                                      | This is bad news 313                                                                                                   | 2010-01-29 15:03:26 | 2010-01-29 15:03:26 1            |                            |
| Devices                        |                               | H.                  | <b>TestComp</b>       | /Skills/Badnews                                                      | This is bad news 312                                                                                                   | 2010-01-29 15:03:21 | 2010-01-29 15:03:21 1            |                            |
| Services                       |                               | m.                  | <b>TestComp</b>       | /Skills/Badnews                                                      | This is bad news 311                                                                                                   | 2010-01-29 15:03:18 | 2010-01-29 15:03:18 1            |                            |
| Processes                      |                               | œ                   | <b>TestComp</b>       | /Skills/Badnews                                                      | This is bad news 310                                                                                                   | 2010-01-29 14:55:43 | 2010-01-29 15:02:09 2            |                            |
| Products                       |                               | H.                  | <b>TestComp</b>       | /Skills/Badnews                                                      | This is bad news 304                                                                                                   | 2010-01-29 12:39:38 | 2010-01-29 12:39:38 1            |                            |
| <b>Browse By</b>               |                               | Œ.                  | <b>Security</b>       | <b>Unknown</b>                                                       | Logon attempt by: MICROSOFT_AUTHENTICATION_PACKAGE_V1_0 Logon account: zenwmi Sourc 2010-01-27 09:43:42                |                     | 2010-01-27 18:41:23 83           |                            |
| Systems                        |                               | $\mathbf{a}$        | EventLog              | <b>Nnknown</b>                                                       | The system uptime is 11957 seconds.                                                                                    | 2010-01-27 12:01:35 | 2010-01-27 12:01:35 1            |                            |
| Groups                         |                               | $\checkmark$        |                       | /Perf/CPU                                                            | R<br>threshold of CPU Utilization over 90 restored: current value 1.00                                                 | 2010-01-27 09:54:33 | 2010-01-27 09:54:33              |                            |
| Locations                      |                               | т.                  | W32Time               | <b>Unknown</b>                                                       | The time service has not synchronized the system time for 86400 seconds because none of the til 2010-01-27 09:50:42    |                     | 2010-01-27 09:50:42 1            |                            |
| Networks                       |                               | $\mathbf{I}$        | <b>Security</b>       | <b><i><u>Unknown</u></i></b>                                         | Logon attempt by: MICROSOFT AUTHENTICATION PACKAGE V1 0 Logon account: Administrator 2010-01-27 09:49:42               |                     | 2010-01-27 09:49:42              |                            |
| Reports                        |                               | ъ.                  |                       | /Perf/CPU                                                            | threshold of CPU Utilization over 90 exceeded: current value 99.00                                                     | 2010-01-27 09:49:32 | 2010-01-27 09:49:32 1            |                            |
| Management                     |                               |                     |                       | /Status/Ping                                                         | ip 172.16.222.203 is up                                                                                                | 2010-01-27 09:45:26 | 2010-01-27 09:45:26 1            |                            |
| Add Device                     |                               |                     | <b>Availability</b>   | /Cmd/Fail                                                            | Cmd: /usr/local/zenoss/zenoss/local/availability.sh win2003.class.example.org - Code: 0 - Msg: Suc 2010-01-27 09:42:47 |                     | 2010-01-27 09:42:47              |                            |
| <b>MIBS</b>                    |                               |                     | <b>process</b>        | /Status/Snmp                                                         | Process table up for device win2003.class.example.org                                                                  | 2010-01-27 09:42:39 | 2010-01-27 09:42:39              |                            |
| Collectors                     |                               | ш                   | <b>Availability</b>   | /Cmd/Fail                                                            | <b>Availability test - status CRITICAL</b>                                                                             | 2010-01-26 21:29:48 | 2010-01-27 09:41:47              | l۳<br>A1                   |
| Settings                       | Event Console                 |                     |                       |                                                                      |                                                                                                    |                     | DISPLAYING 1 - 15 OF 30 EVENTS   |                            |

*Figure 26: Zenoss Event History console showing clearing event and the cleared "bad news" events*

At TEC, similarly the "bad news" events should be closed.

| tino - Event Viewer: Group Zenoss - Events from Zenoss | יש.                                |                           |                             |               |                      |                |                       |
|--------------------------------------------------------|------------------------------------|---------------------------|-----------------------------|---------------|----------------------|----------------|-----------------------|
| Edit Options Selected Automated Tasks Help<br>File     |                                    |                           |                             |               |                      |                |                       |
|                                                        |                                    | <b>Working Queue</b>      |                             |               |                      |                |                       |
| 13                                                     | 23                                 |                           |                             |               |                      |                | Total: 35 Selected: 3 |
| $1 +$ Time Receiv<br><b>Event Type</b><br>Э            | Class                              | <b>Hostname</b>           | Severity                    | <b>Status</b> | Message              |                | Repeat c              |
| 29/01/10 15:08<br>Other                                | Zenoss_sendTec                     | win2003.class.example.org | Harmless                    | Closed        | This is bad news 313 | 0              |                       |
| 29/01/10 15:08<br>Other                                | Zenoss sendTec                     | win2003.class.example.org | Harmless                    | Open          | This is bad news 310 | $\mathbf 0$    |                       |
| 29/01/10 15:08<br>Other                                | Zenoss sendTec                     | win2003.class.example.org | Harmless                    | Open          | This is bad news 304 | $\mathbf 0$    |                       |
| 29/01/10 15:08<br>Other                                | Zenoss sendTec                     | win2003.class.example.org | Harmless                    | Closed        | This is bad news 311 | 0              |                       |
| 29/01/10 15:08<br>Other                                | Zenoss sendTec                     | win2003.class.example.org | Harmless                    | Closed        | This is bad news 312 | $\circ$        |                       |
| 29/01/10 15:03<br>Effect                               | Zenoss sendTec                     | win2003.class.example.org | Fatal                       | Closed        | This is bad news 312 | 0              |                       |
| 29/01/10 15:03<br>Effect                               | Zenoss_sendTec                     | win2003.class.example.org | Fatal                       | Closed        | This is bad news 313 | 0              |                       |
| 29/01/10 15:03<br>Effect                               | Zenoss sendTec                     | win2003.class.example.org | Fatal                       | Closed        | This is bad news 311 |                |                       |
| 29/01/10 14:55<br>Other                                | Zenoss_sendTec                     | win2003.class.example.org | Fatal                       | Open          | This is bad news 310 | $\circ$        |                       |
| 29/01/10 12:39<br>Other                                | Zenoss Base                        | win2003.class.example.org | Warning                     | Open          | This is bad news 304 | $\Omega$       |                       |
| 29/01/10 12:39<br>Other                                | Zenoss_Base                        | zenoss.class.example.org  | Warning                     | Open          | This is bad news 302 | 0              |                       |
| 29/01/10 12:39<br>Other                                | Zenoss Base                        | zenoss.class.example.org  | Warning                     | Open          | This is bad news 303 | 0              |                       |
| 29/01/10 11:49<br>Other                                | Zenoss_Base                        | zenoss.class.example.org  | Warning                     | Open          | This is bad news 301 | 0              |                       |
|                                                        | <b>UnixPina</b>                    | <b>UnixReOpen</b>         | WinPina                     | Acknowledge   | Close                | <b>Details</b> | <b>Information</b>    |
| $\blacktriangleleft$                                   |                                    |                           |                             |               |                      |                |                       |
|                                                        |                                    |                           |                             |               |                      |                |                       |
|                                                        |                                    | <b>All Events</b>         |                             |               |                      |                |                       |
| <b>Time Received</b><br>Class<br>Eve                   | <b>Hostname</b>                    | Severity                  | Stat                        |               | Message              | Repeat c       |                       |
| 28/01/10 15:55<br>Other                                | Zenoss_Ba zenoss.class.example.org | Fatal                     | Closed This is bad news 203 |               |                      | 0              |                       |
| 28/01/10 16:00<br>Other                                | Zenoss_Ba zenoss.class.example.org | Fatal                     | Closed This is bad news 204 |               |                      | 0              | ▼                     |

*Figure 27: TEC Console showing Closed "good news" event and Closed "bad news" events*

Note that there are three events that are still Open. Why has "bad news 310" not closed? Remember that the closing TEC rule only checked for previous events upto 10 minutes old. The closing event for "310" arrived 13 minutes after the bad news so the rule was not applied so neither the "good news" nor the "bad news" events are closed.

Inspect *\$ZENHOME/log/zenactions.log* to see that a page action did actually take place for each closing event.

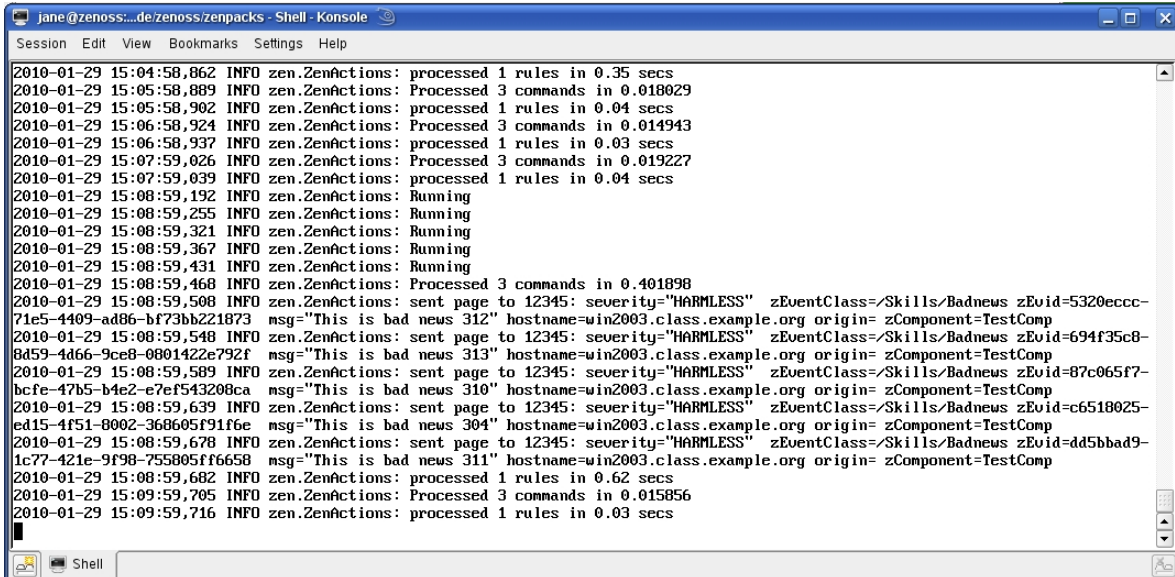

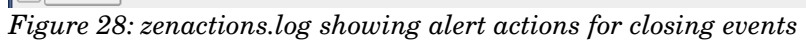

# **5 Conclusions**

The Zenoss events subsystem and the IBM Tivoli Enterprise Console (TEC) have many similarities although the skills required to configure each are very different. TEC is fundamentally a Prolog engine; Zenoss is fundamentally a Python engine.

Ultimately, TEC may scale better than the open source Zenoss Core although the chargeable Zenoss Enterprise offering has extra distributed architecture so should scale better than Core. Zenoss Core is known to effectively manage enterprises with well over a thousand devices. The assumption in this paper is that TEC will be the higher-level manager with Zenoss feeding in to it.

Two integration techniques are examined for Zenoss:

- Event Commands
- Page Alerts

They are summarised in the table below. They both use the TEC postemsg command driven by Zenoss's zenactions daemon. Setup effort for either solution is similar.

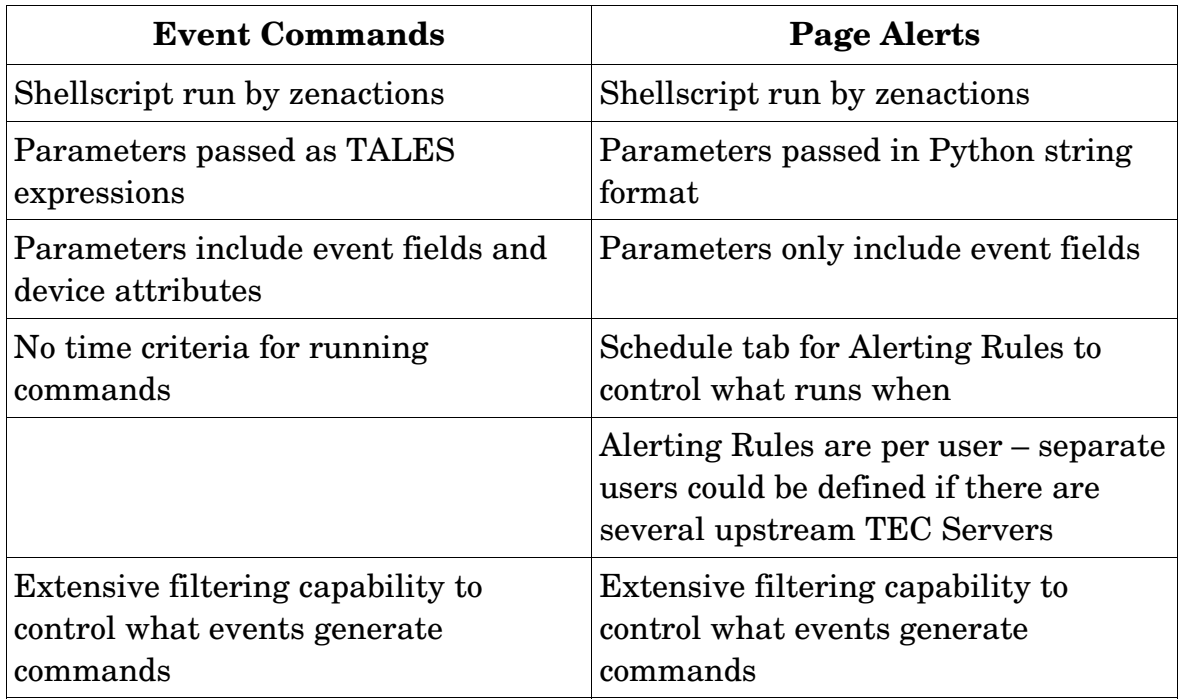

*Table 5.1: Similarities and differences between event commands and page alerts*

Some TEC configuration will be required although this can be kept fairly minimal if only simple event forwarding is required. The more complete the integration solution, then the more work will be required, especially on TEC baroc class files and TEC rules files.

Although this paper only discusses integrating Zenoss with TEC, IBM's newer problem management offering, Netcool/OMNIbus, can also accept events in

TEC format through its EIF probe; hence the solutions shown here could also be used to integrate between Zenoss and Netcool/OMNIbus.

Indeed, these general Zenoss techniques could be used to integrate Zenoss into **any** other problem management system, provided it is possible to format events for the upstream manager within a shellscript.

If organisations require two-way integration between Zenoss and TEC, for example where events are closed in TEC and this change should be reflected back to Zenoss, this might be achieved by using a TEC rule to run a script that generates a specific SNMP TRAP to the Zenoss server. A Zenoss event mapping could interpret that TRAP and run an action that generates a clearing zensendevent, with appropriate substituted parameters.

To conclude, both Zenoss and TEC are powerful event management systems in their own right; together they can deliver even greater returns.

### R**eferences**

- 1. Zenoss network, systems and application monitoring <http://www.zenoss.com/>
- 2. Zenoss community website <http://community.zenoss.org/>
- 3. Zenoss Administration Guide <http://community.zenoss.org/community/documentation>
- 4. Zenoss Developer's Guide  <http://community.zenoss.org/community/documentation>
- 5. "Zenoss Core Network and System Monitoring" by Michael Badger, published by PACKT Publishing, June 2008, ISBN 978-1-847194-28-2.
- 6. For information on TALES expressions, see [http://www.zope.org/Documentation/Books/ZopeBook/2\\_6Edition/AppendixC.stx](http://www.zope.org/Documentation/Books/ZopeBook/2_6Edition/AppendixC.stx)
- 7. For documentation on Zenoss functionality, the ZEO object database and Zope. Try: http://www.zenoss.com/community/docs/zenoss-api-docs/2.1/
- 8. As a general Python reference, try "Learning Python" by Mark Lutz, published by O'Reilly
- 9. For detailed information on Zenoss's event architecture, get "Zenoss Event Management" from http://www.skills-1st.co.uk/papers/jane/zenoss\_event\_management\_paper.pdf.

#### 10.Consult

[http://publib.boulder.ibm.com/infocenter/tivihelp/v3r1/index.jsp?](http://publib.boulder.ibm.com/infocenter/tivihelp/v3r1/index.jsp?toc=/com.ibm.itec.doc_3.9/toc.xml) [toc=/com.ibm.itec.doc\\_3.9/toc.xml](http://publib.boulder.ibm.com/infocenter/tivihelp/v3r1/index.jsp?toc=/com.ibm.itec.doc_3.9/toc.xml) for TEC online manuals.

## **About the author**

Jane Curry has been a network and systems management technical consultant and trainer for 25 years. During her 11 years working for IBM she fulfilled both presales and consultancy roles spanning the full range of IBM's SystemView products prior to 1996 and then, when IBM bought Tivoli, she specialised in the systems management products of Distributed Monitoring & IBM Tivoli Monitoring (ITM), the network management product, Tivoli NetView and the problem management product Tivoli Enterprise Console (TEC). All are based around the Tivoli Framework architecture.

Since 1997 Jane has been an independent businesswoman working with many companies, both large and small, commercial and public sector, delivering Tivoli consultancy and training. Over the last 5 years her work has been more involved with Open Source offerings. She was made a Zenoss Master by Zenoss in February 2009.